# **Design and Simulation of Orthogonal Frequency Division Multiplexing (OFDM)**

 **Final Report**

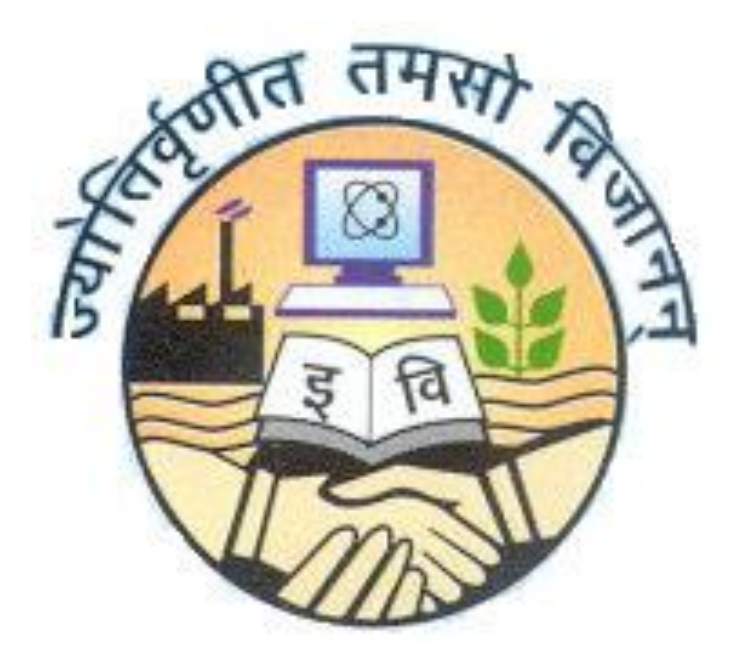

GURU GOBIND SINGH INDRAPASTHA UNIVERSITY

Submitted by: Dheeman Barua University School Of Information Technology B.Tech (IT)

#### **Acknowledgements**

The Project is intended to give each student experience in completing a sophisticated design project that spans most of the senior year. Planning, management of time, allocation of responsibility, documentation, and presentation of the results are integrated with the technical design task. The students work with one faculty advisors who have expertise in the project research area. The student is fully responsible for the design project, with the advisor(s) acting as guide and mentor. In this project Prof.B.V.R Reddy has given his full support and knowledge to make this project. I wish to acknowledg him for his valuable guidance during project formulation and completion. I wish to adcknowledge all research foundations to let me work on their premises . I wish to adcknowledge university library at GGSIPU for providing me with all the books which were needed .

Finally, I am greatful to all the people for their willing support cooperation and assistance

# **Abstract**

MATLAB program has been written to investigate Orthogonal Frequency Division Multiplexing (OFDM) communication systems. This program can be used for future researchers simulating systems that are too theoretically complex to analyze. Single-carrier QAM and multicarrier OFDM are compared to demonstrate the strength of OFDM in multipath channels. Two graphical user interface demonstrations show some of the basic concepts of OFDM.

# **About the Project**

This project will focus on Orthogonal Frequency Division Multiplexing (OFDM) research, simulation, and implementation. OFDM is a modulation technique especially suitable for wireless communication due to its resistance to inter-symbol interference (ISI). After researching OFDM, simulation in MATLAB will be completed. The main part of this project will be using the simulation results as a guide to implement OFDM on a DSP board. Depending on the DSP hardware used, the MATLAB code will need to be converted to either C or Simulink. This makes our code compatible with the software tool for that particular DSP board. To test the DSP code, we will verify that the input and output vectors of the MATLAB simulation and DSP implementation correspond.

## **Importance**

With the rapid growth of digital wireless communication in recent years, the need for high-speed mobile data transmission has increased. New modulation techniques are being implemented to keep up with the desire more communication capacity. Processing power has increased to a point where OFDM has become feasible and economical. Since many wireless communication systems being developed use OFDM, it is a worthwhile research topic. Some examples of current applications using OFDM include DSL, DAB (Digital Audio Broadcasting), HDTV broadcasting, IEEE 802.11 (wireless networking standard).

# **Project Description**

This project consists of MATLAB simulation and DSP implementation. Using a DSP design tool such as dSpace and Simulink or TMSC60 tools, a real time OFDM transmitter will be built. Figure shows a simplified flowchart of the MATLAB simulation code.

# **Content**

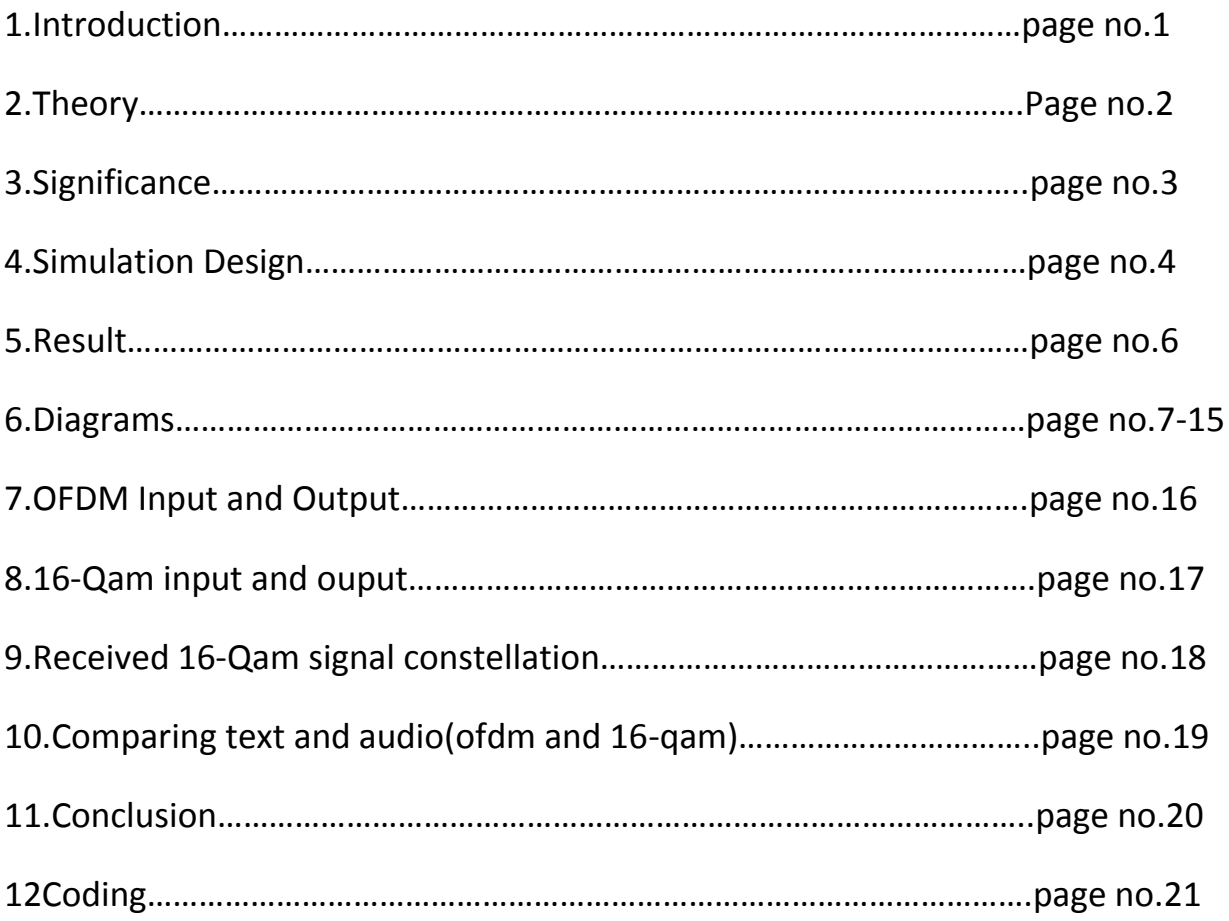

## **Introduction**

The Project is intended to give each student experience in completing a sophisticated design project that spans most of the senior year. Planning, management of time, allocation of responsibility, documentation, and presentation of the results are integrated with the technical design task. The students work with one faculty advisors who have expertise in the project research area. The student is responsible for the design project, with the advisor(s) acting as guide and mentor.

A common problem found in high-speed communication is inter-symbol interference (ISI). ISI occurs when a transmission interferes with itself and the receiver cannot decode the transmission correctly. For example, in a wireless communication system such as that shown in Figure 1, the same transmission is sent in all directions.

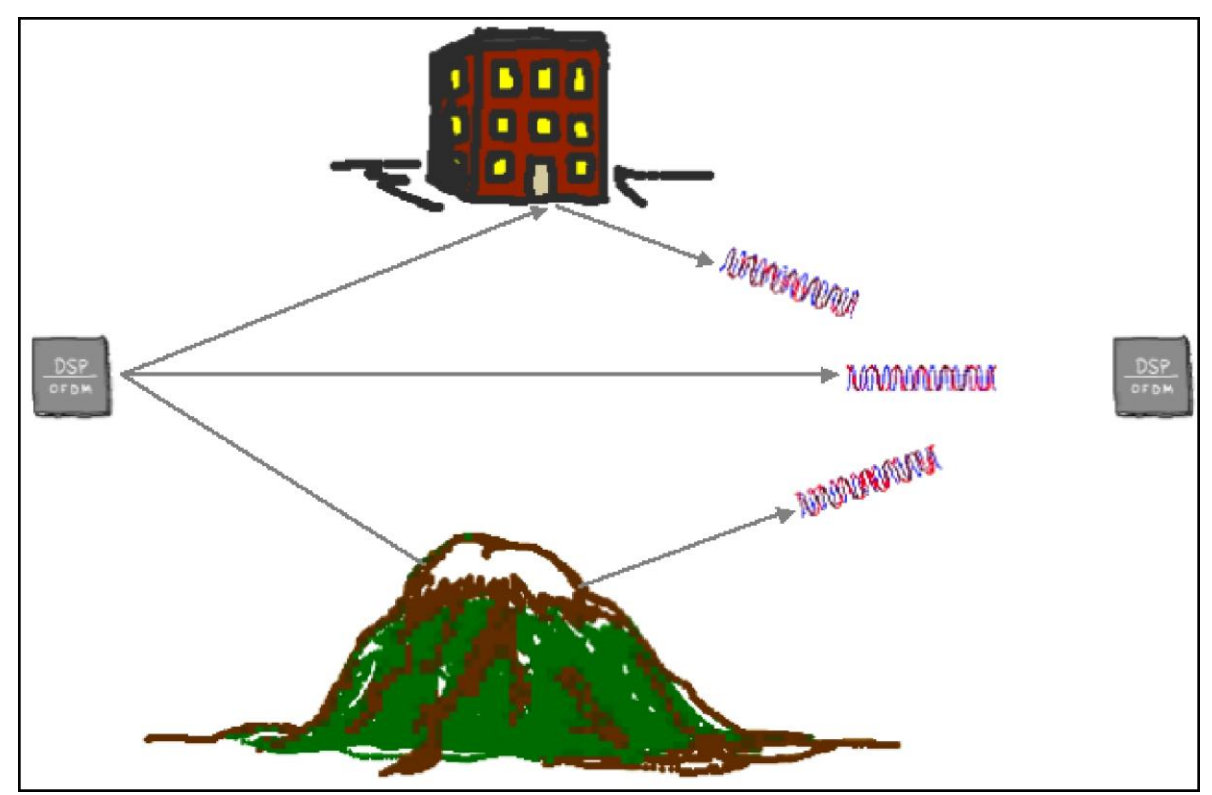

**Figure 1: Multipath Demonstration**

Because the signal reflects from large objects such as mountains or buildings, the receiver sees more than one copy of the signal. In communication terminology, this is called multipath. Since the indirect paths take more time to travel to the receiver, the delayed copies of the signal interfere with the direct signal, causing ISI.

#### **Theory**

This project will focus on Orthogonal Frequency Division Multiplexing (OFDM) research and simulation. OFDM is especially suitable for high-speed communication due to its resistance to ISI. As communication systems increase their information transfer speed, the time for each transmission necessarily becomes shorter. Since the delay time caused by multipath remains constant, ISI becomes a limitation in high-data-rate communication [1]. OFDM avoids this problem by sending many low speed transmissions simultaneously. For example, Figure 2 shows two ways to transmit the same four pieces of binary data.

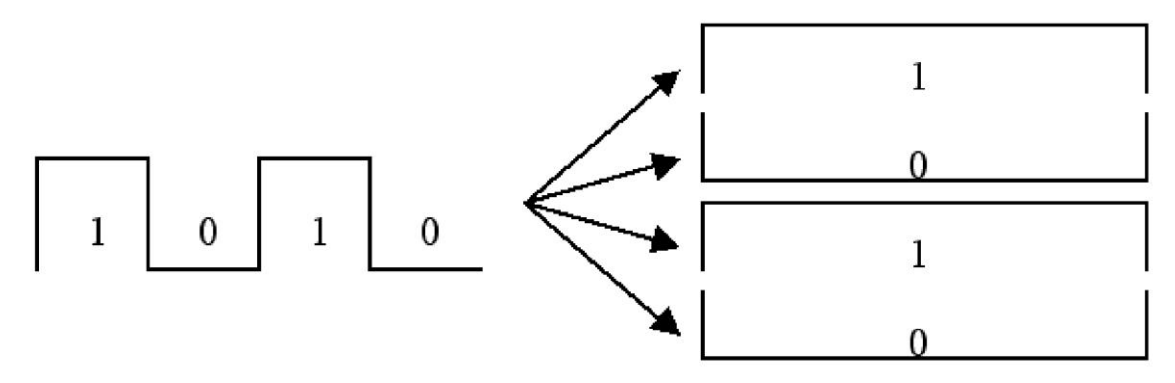

**Figure 2: Traditional vs. OFDM Communication**

Suppose that this transmission takes four seconds. Then, each piece of data in the left picture has a duration of one second. On the other hand, OFDM would send the four pieces simultaneously as shown on the right. In this case, each piece of data has a duration of four seconds. This longer

duration leads to fewer problems with ISI. Another reason to consider OFDM is low-complexity implementation for high-speed systems compared to traditional single carrier techniques [2].

#### **Significance**

With the rapid growth of digital communication in recent years, the need for high-speed data transmission has increased. New multicarrier modulation techniques such as OFDM are currently being implemented to keep up with the demand for more communication capacity. Multicarrier communication systems "were first conceived and implemented in the 1960s, but it was not until their all-digital implementation with the FFT that their attractive features were unraveled and sparked widespread interest for adoption in various single-user and multiple access (MA) communication standards" [2]. The processing power of modern digital signal processors has increased to a point where OFDM has become feasible and economical. Examining the patents, journal articles, and books available on OFDM, it is clear that this technique will have an impact on the future of communication. See the references section (starting on page 21) for a condensed bibliography and list of patents related to this topic. Since many communication systems being developed use OFDM, it is a worthwhile research topic. Some examples of current applications using OFDM include GSTN (General Switched Telephone Network), Cellular radio, DSL & ADSL modems, DAB (Digital Audio Broadcasting) radio, DVB-T (Terrestrial Digital Video Broadcasting), HDTV broadcasting, HYPERLAN/2 (High Performance Local Area Network standard), and the wireless networking standard IEEE 802.11 [1] [3] [4].

# **Simulation Design**

This project consists of research and simulation of an OFDM communication system. Figure 3 shows a simplified flowchart of the MATLAB simulation code.

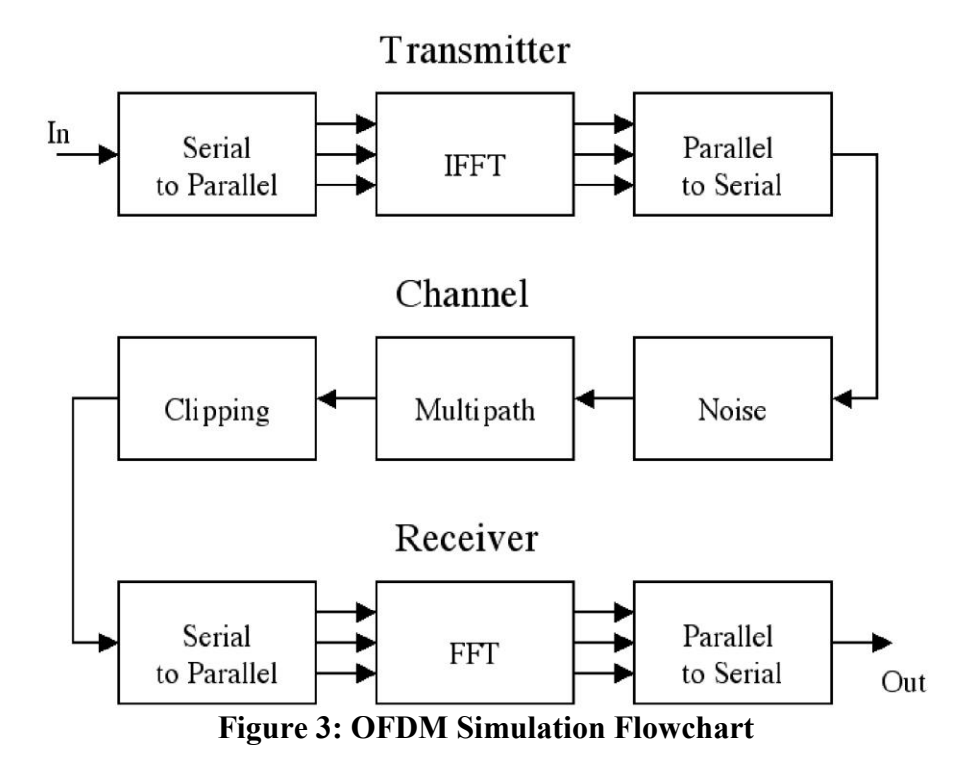

The transmitter first converts the input data from a serial stream to parallel sets. Each set of data contains one symbol,  $S_i$ , for each subcarrier. For example, a set of four data would be  $[S_0 S_1 S_2]$ S3]. Before performing the Inverse Fast Fourier Transform (IFFT), this example data set is arranged on the horizontal axis in the frequency domain as shown in Figure 4.

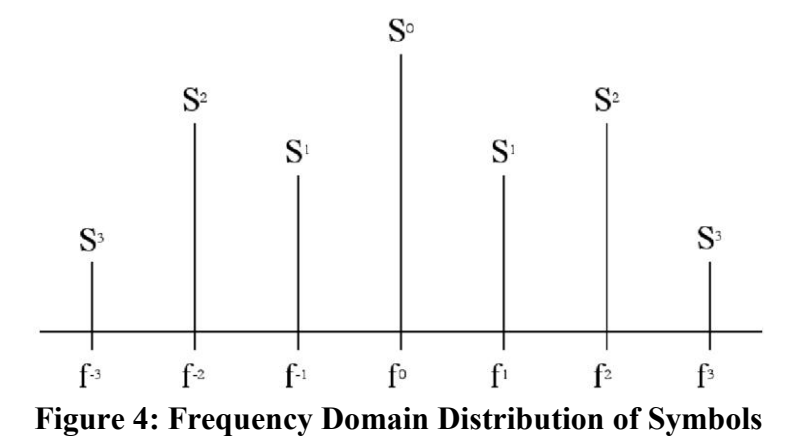

This symmetrical arrangement about the vertical axis is necessary for using the IFFT to manipulate this data. An inverse Fourier transform converts the frequency domain data set into samples of the corresponding time domain representation of this data. Specifically, the IFFT is useful for OFDM because it generates samples of a waveform with frequency components satisfying orthogonality conditions. Then, the parallel to serial block creates the OFDM signal by sequentially outputting the time domain samples.

The channel simulation allows examination of common wireless channel characteristics such as noise, multipath, and clipping [5]. By adding random data to the transmitted signal, simple noise is simulated. Multipath simulation involves adding attenuated and delayed copies of the transmitted signal to the original. This simulates the problem in wireless communication when the signal propagates on many paths. For example, a receiver may see a signal via a direct path as well as a path that bounces off a building. Finally, clipping simulates the problem of amplifier saturation. This addresses a practical implementation problem in OFDM where the peak to average power ratio is high.

The receiver performs the inverse of the transmitter. First, the OFDM data are split from a serial stream into parallel sets. The Fast Fourier Transform (FFT) converts the time domain samples back into a frequency domain representation. The magnitudes of the frequency

components correspond to the original data. Finally, the parallel to serial block converts this parallel data into a serial stream to recover the original input data.

### **Results**

The MATLAB simulation accepts inputs of text or audio files as well as binary, sinusoidal, or random data. It then generates the corresponding OFDM transmission, simulates a channel, attempts to recover the input data, and performs an analysis to determine the transmission error rate. In order to compare OFDM to a traditional single carrier communication system, a 16-QAM simulation can be performed. These simulations are dynamic, allowing the user to set parameters determining the characteristics of the communication system. Two simple demonstrations of OFDM communication were developed with a graphical user interface (GUI) following the style of MATLAB toolbox demonstrations. These allow someone to quickly learn the basic concepts of OFDM communication.

The first demonstration, basicgui (or basicgui\_win), introduces the process of creating an OFDM symbol. It shows a simple example of using the Fourier transform to send binary data on four frequencies. The following screenshots show the demo sequence with explanations in the text box.

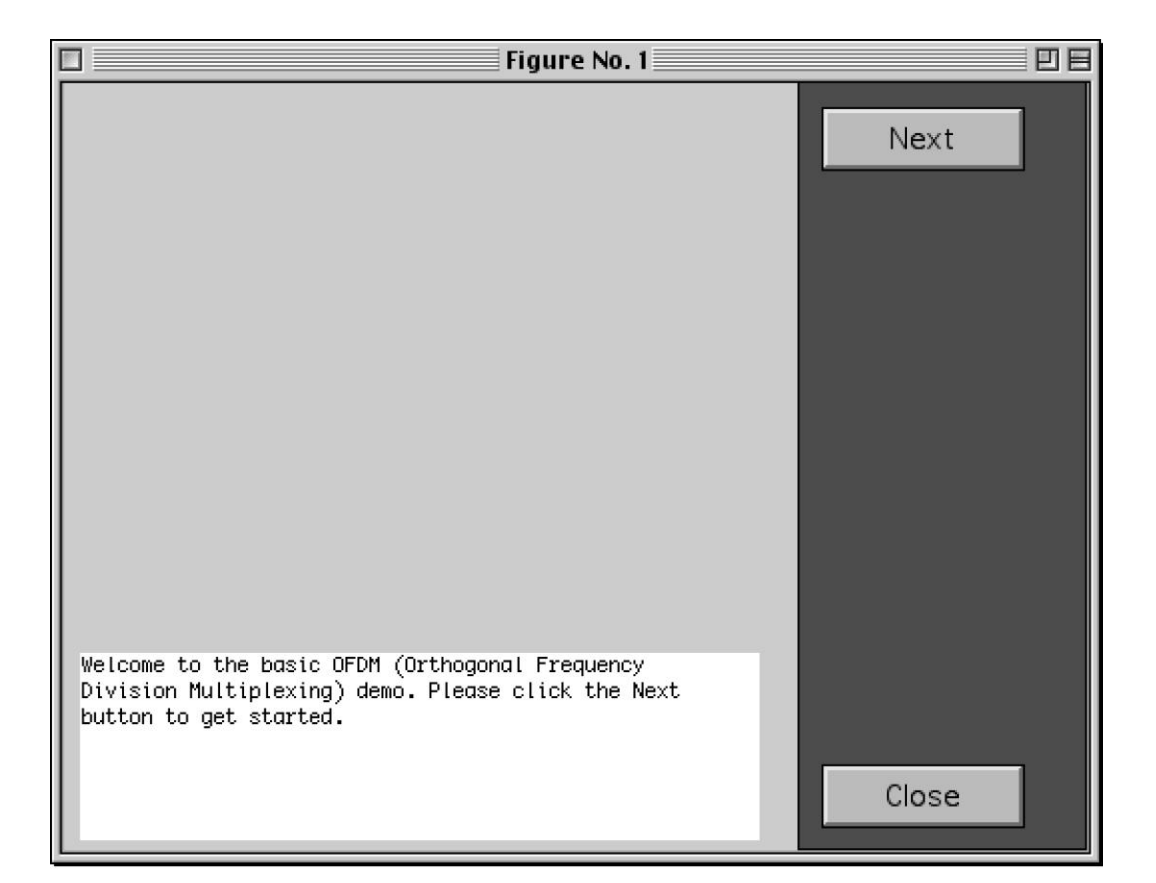

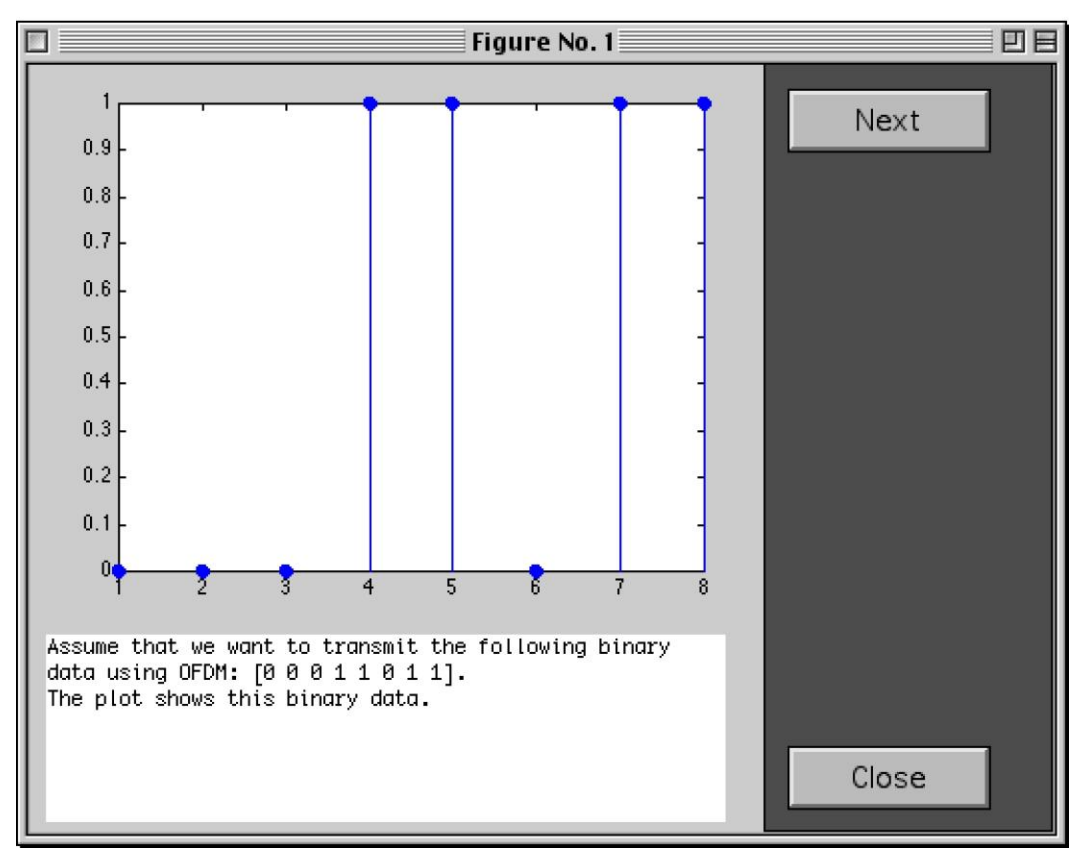

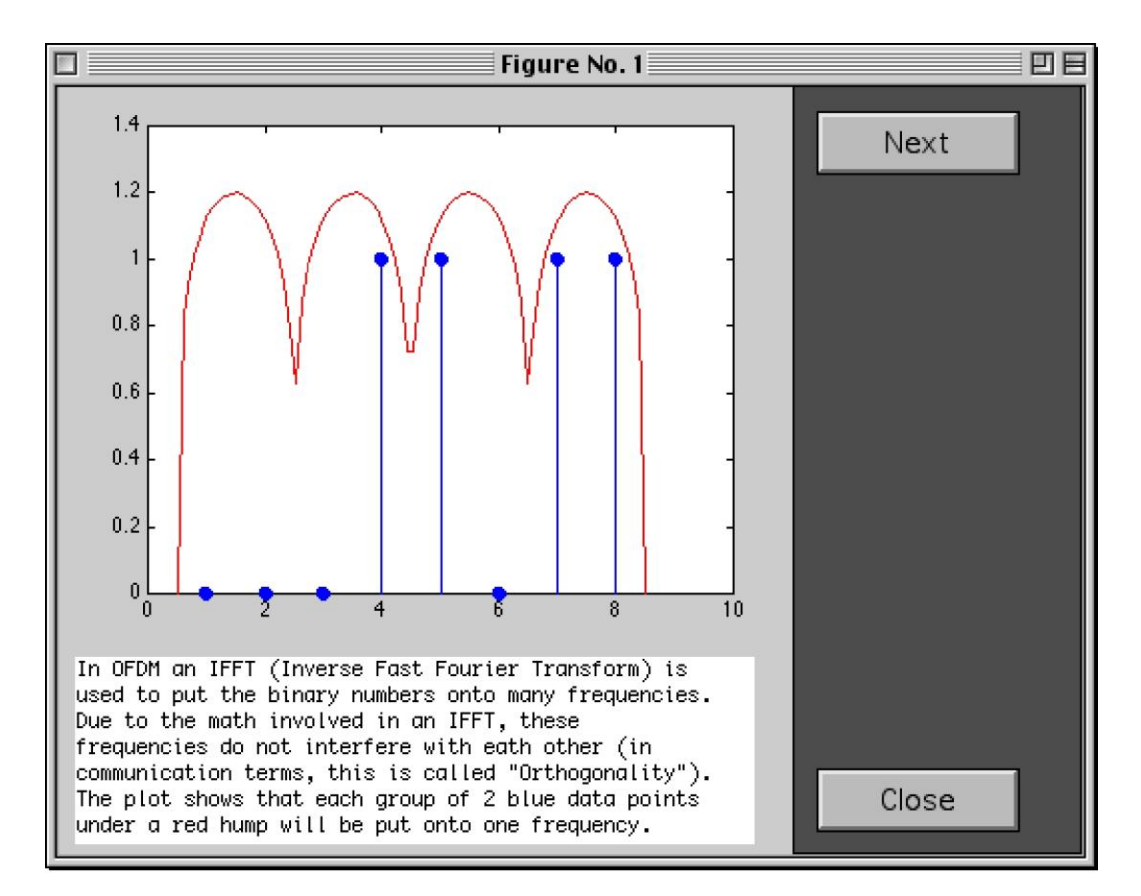

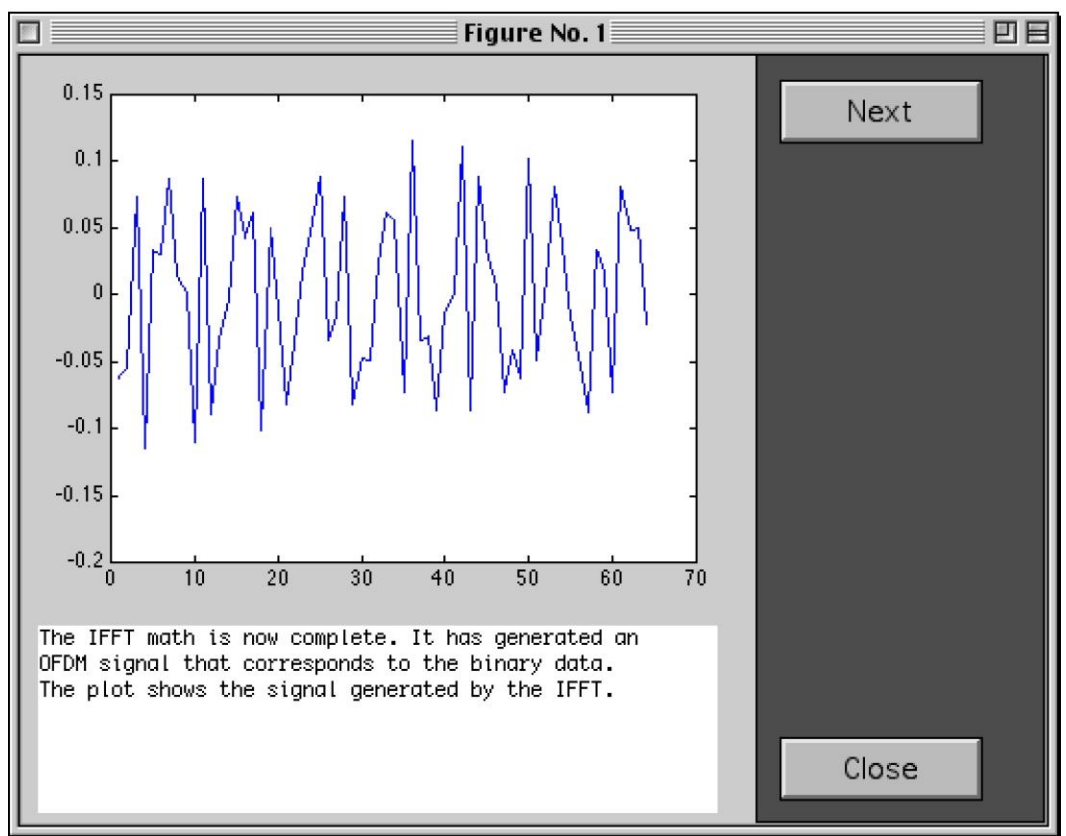

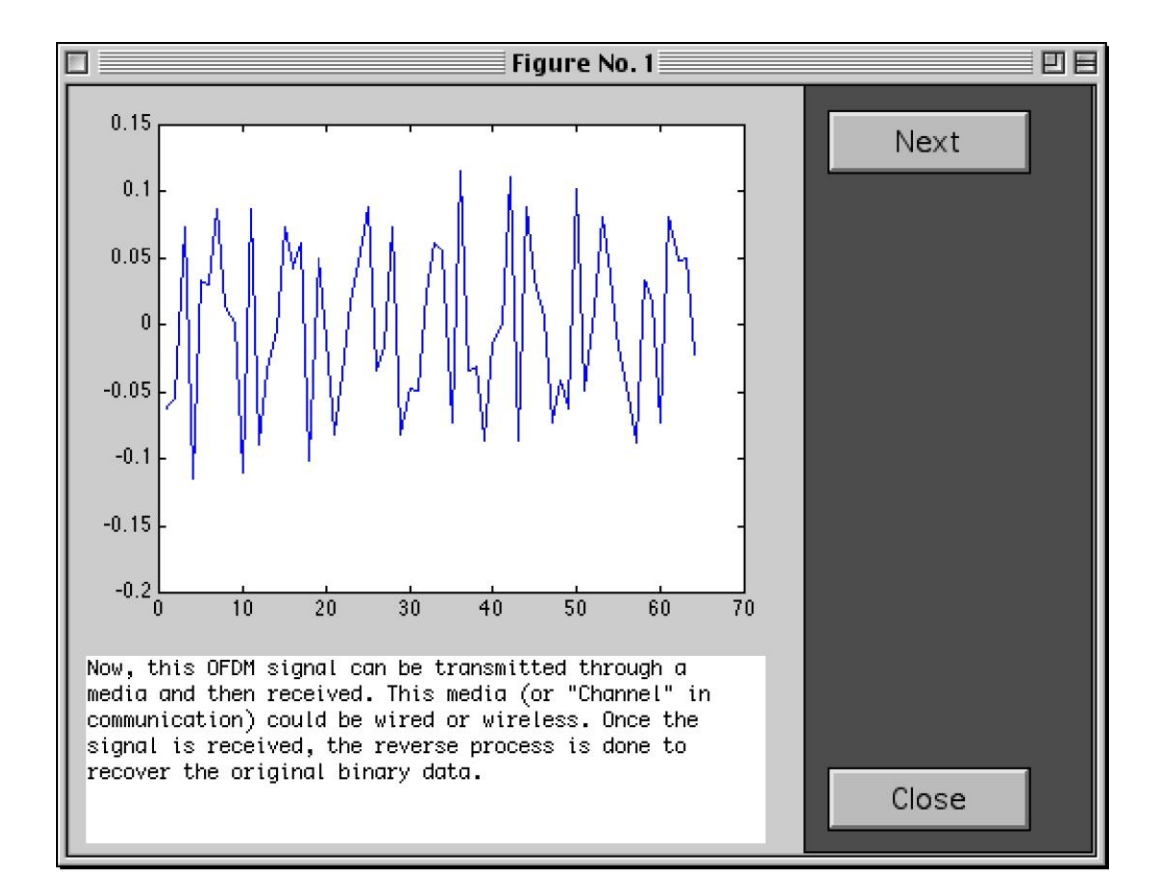

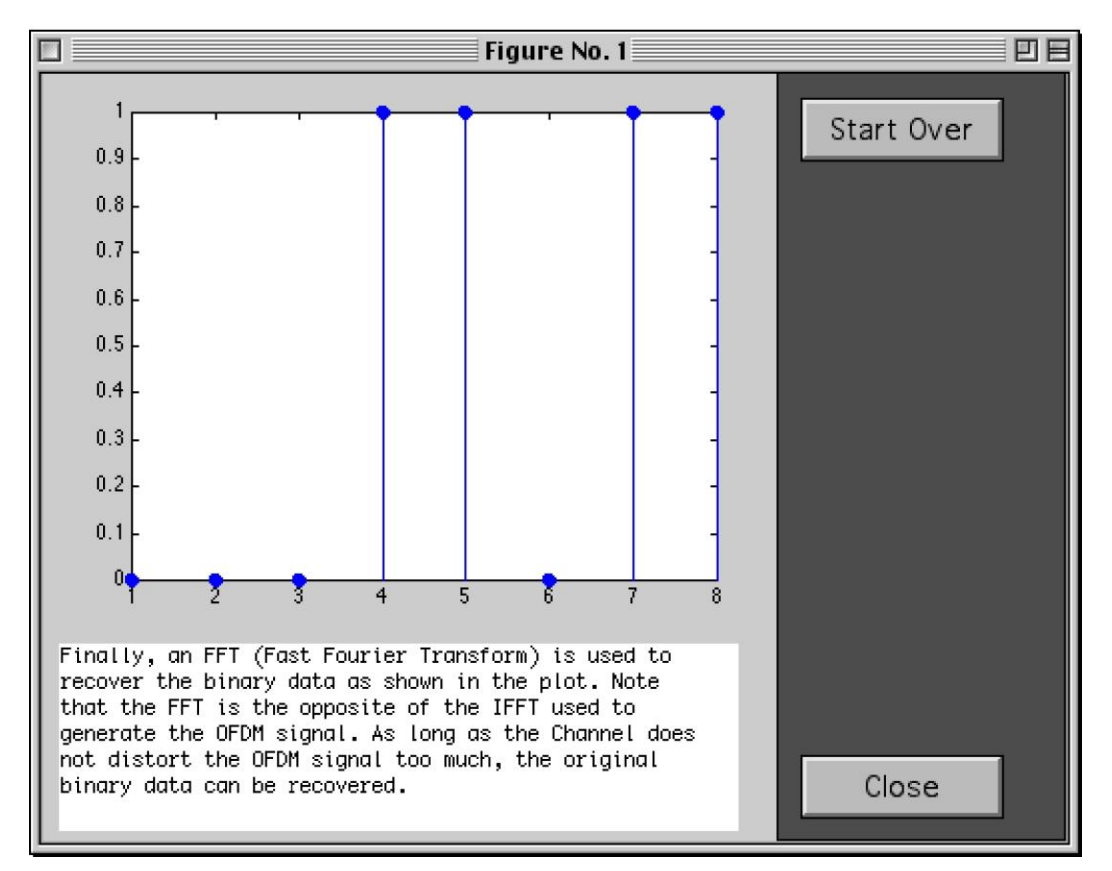

The second demonstration, soundgui (or soundgui win), gives a more technical example. It compares OFDM to 16-QAM in a multipath channel. The user can choose no, small, or large amount of multipath. The following screenshots show the demo sequence with explanations in the text box.

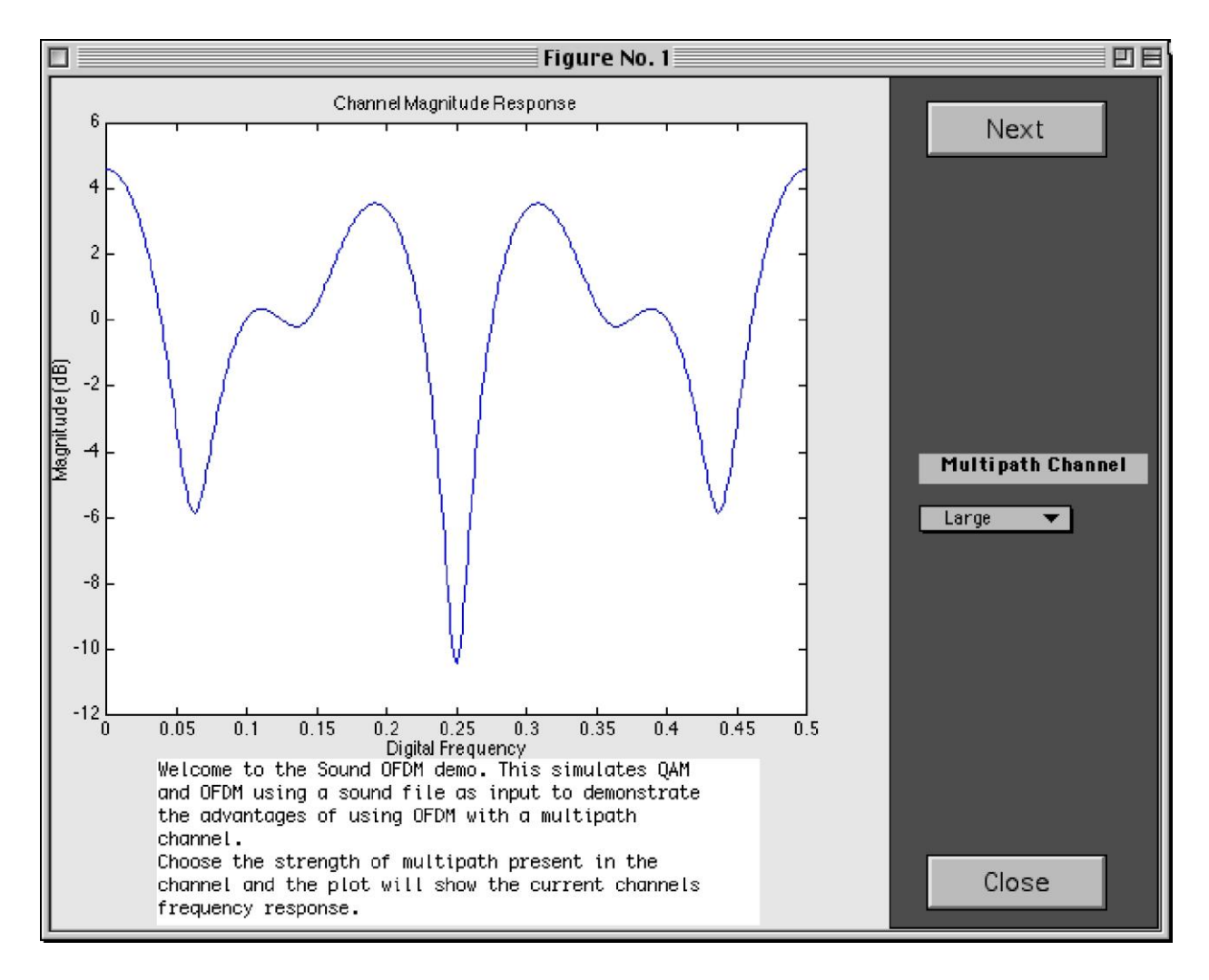

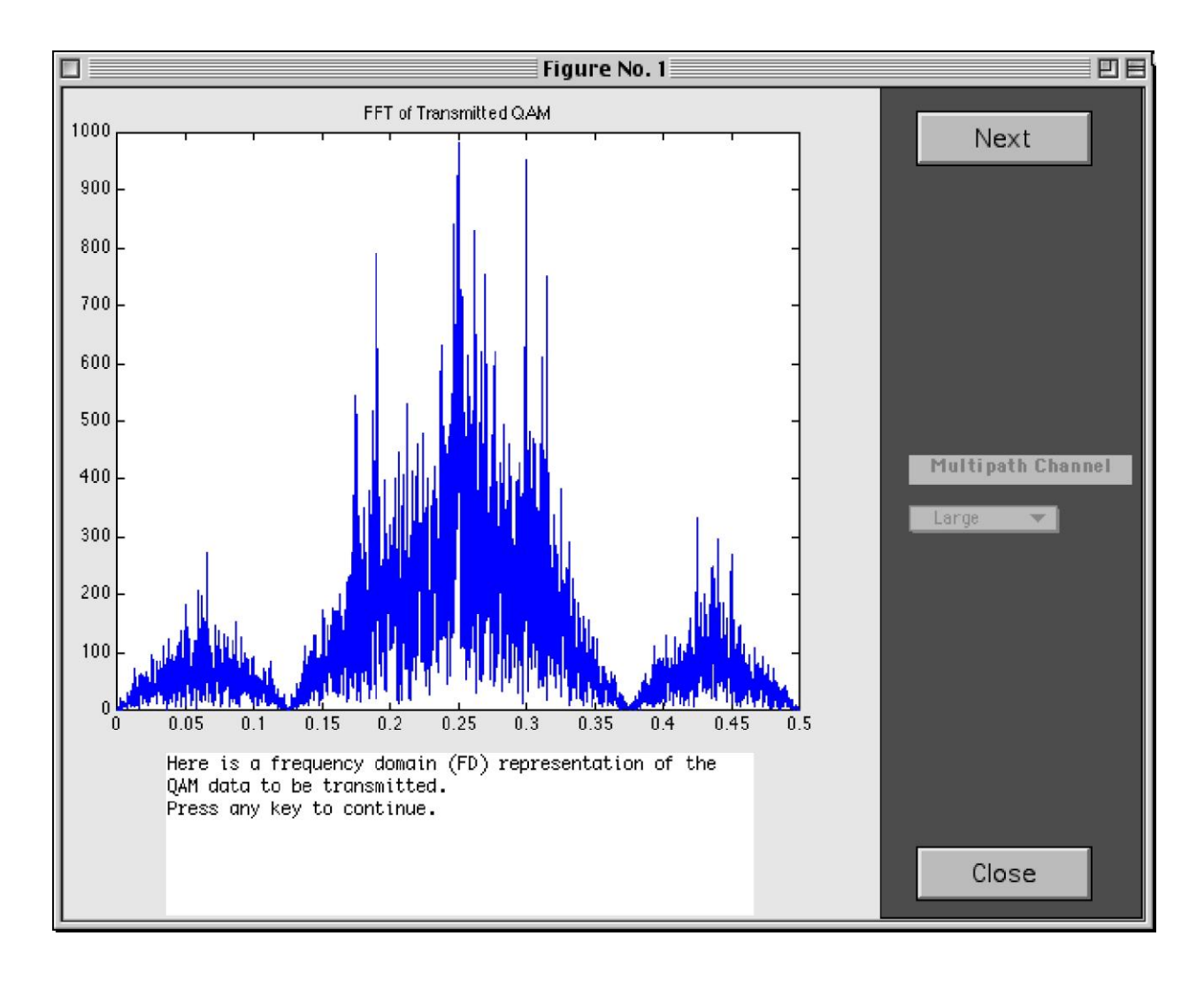

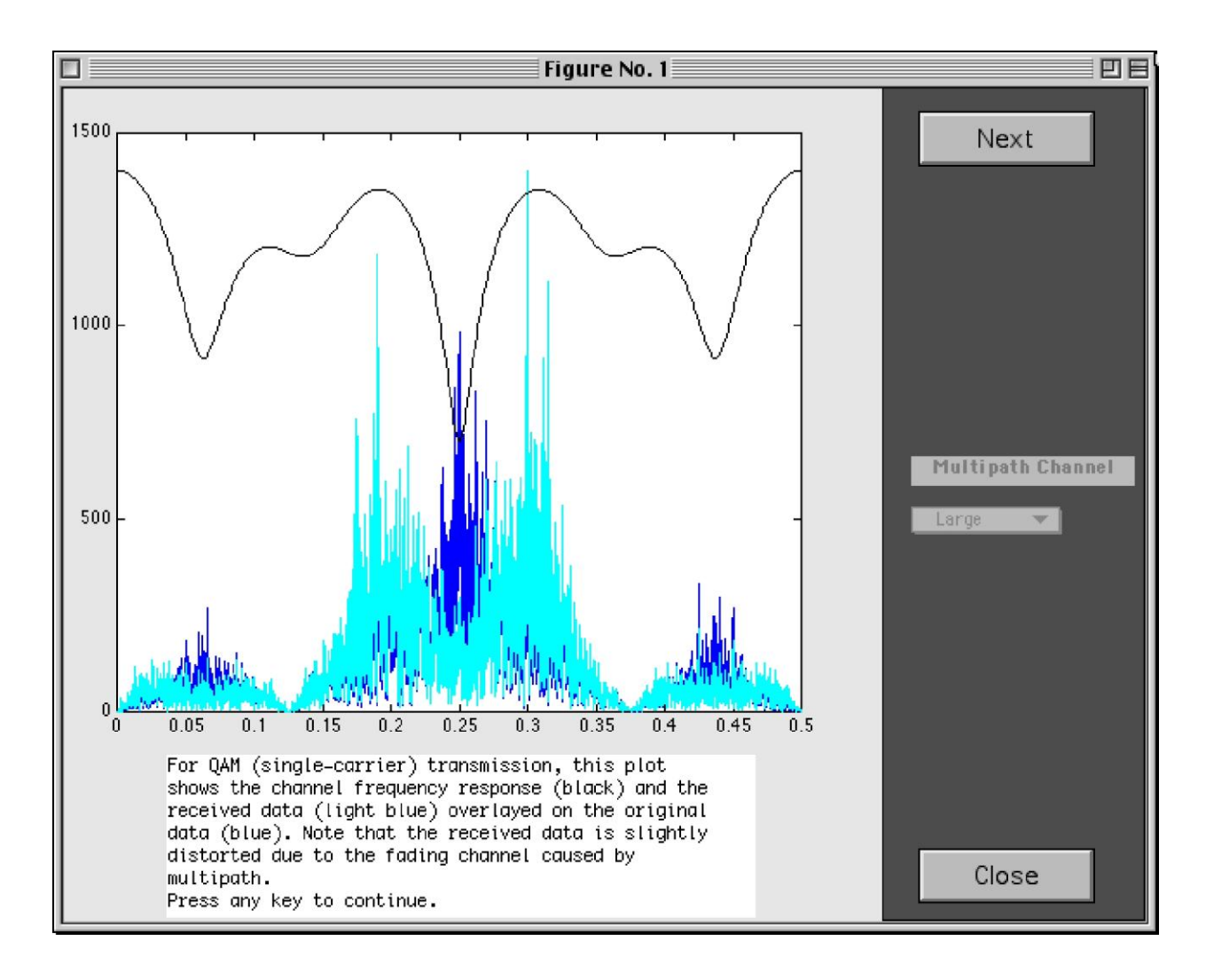

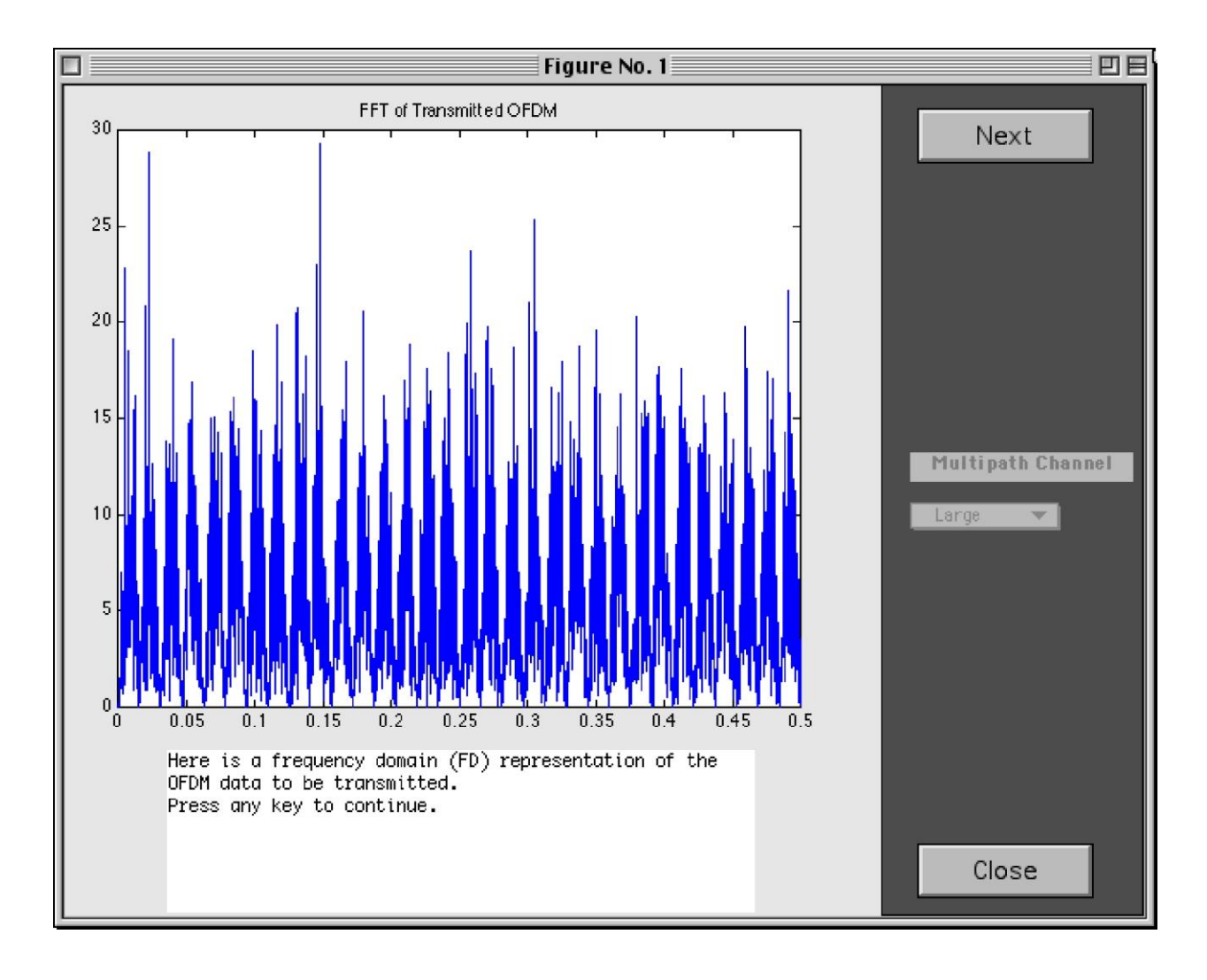

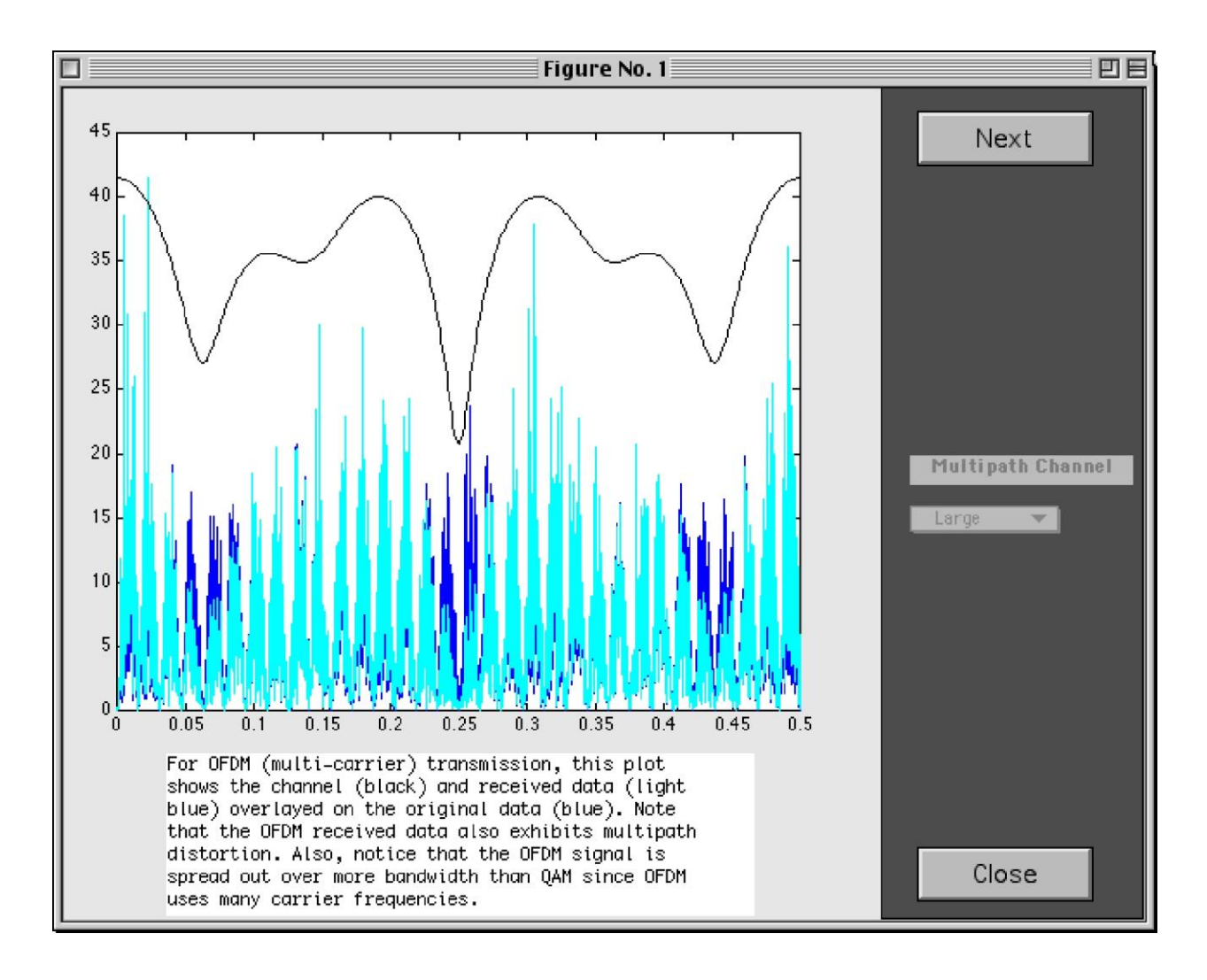

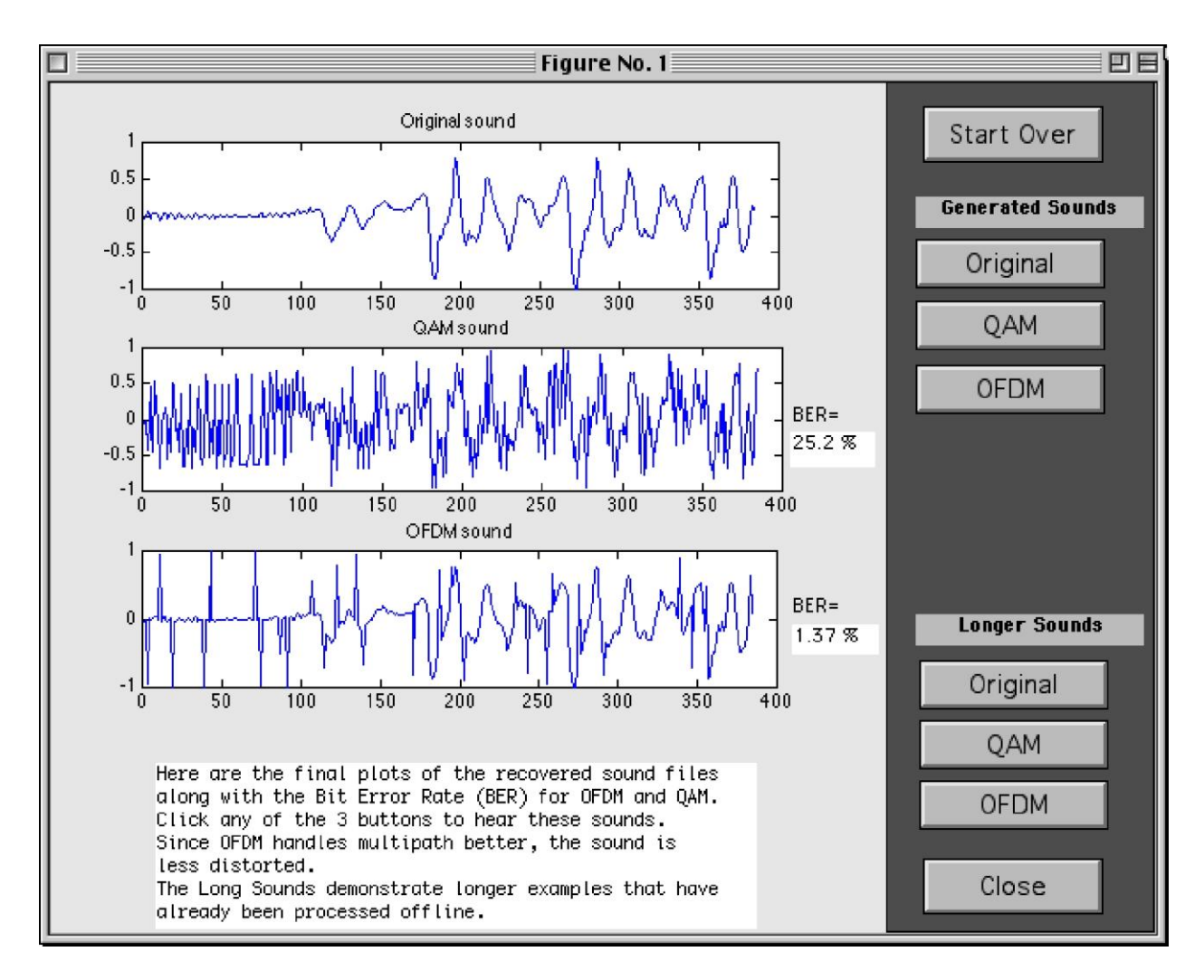

The two GUI demonstrations utilize the complete simulation code, but not all of its capabilities. By modifying the setup.m m-file, users can adjust parameters such as the fft size, num carriers, input types, and channel characteristics. It also allows detailed analysis of the communication system. Plots showing OFDM input and output, 16-QAM input and output, and the received 16-QAM signal constellation are generated. See Figures 5, 6, and 7 for examples of these plots.

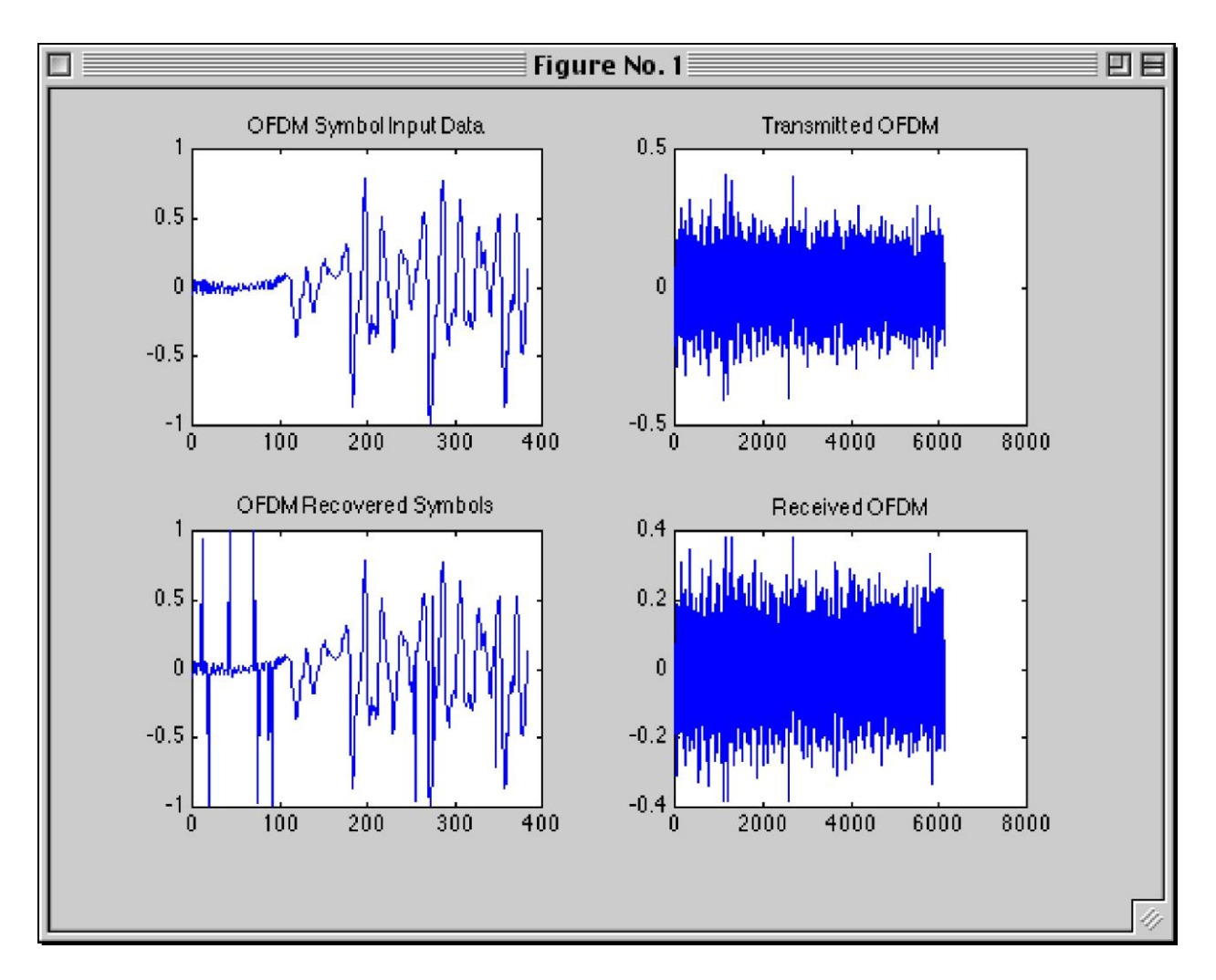

**Figure 5: OFDM Input and Output**

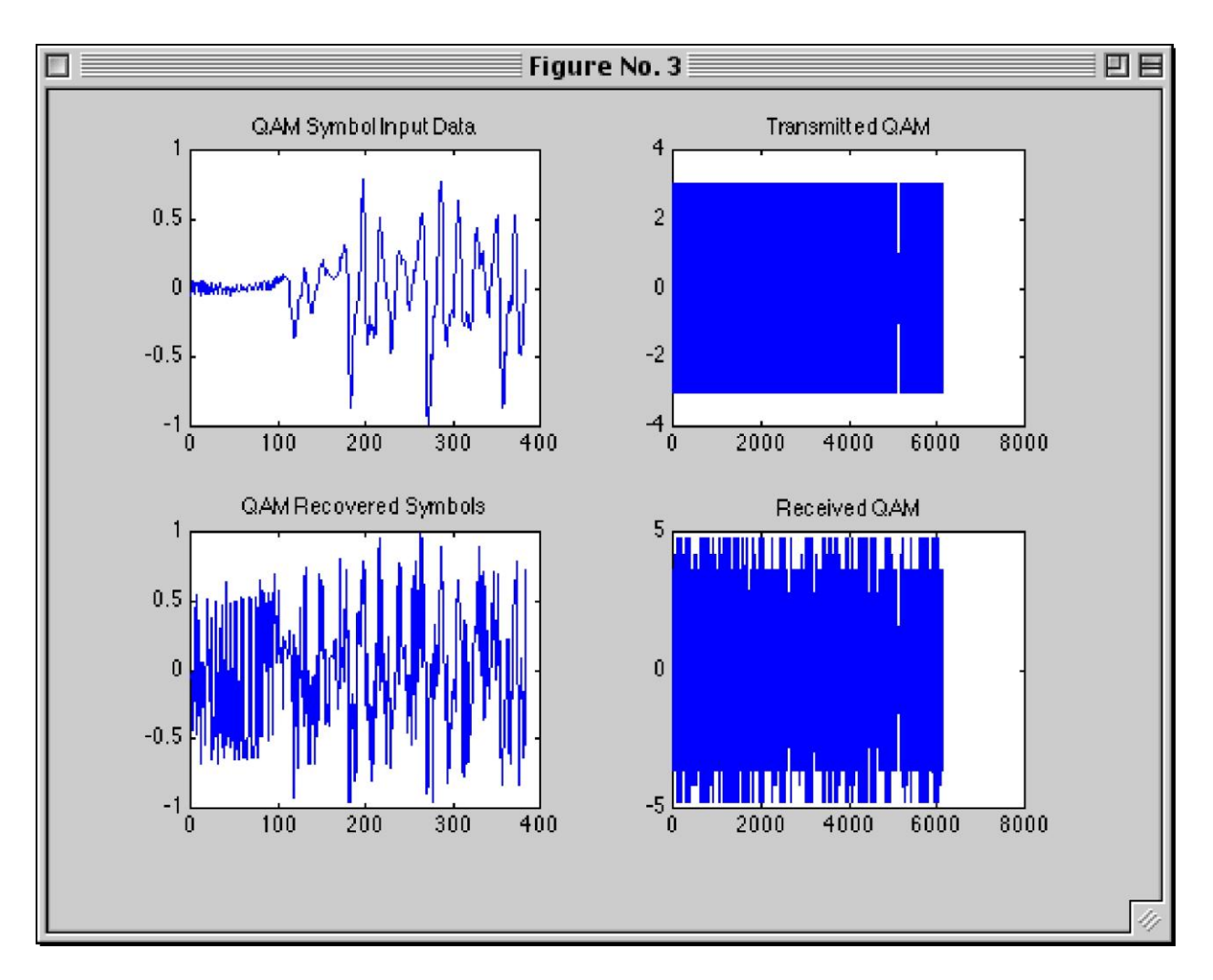

**Figure 6: 16-QAM Input and Output**

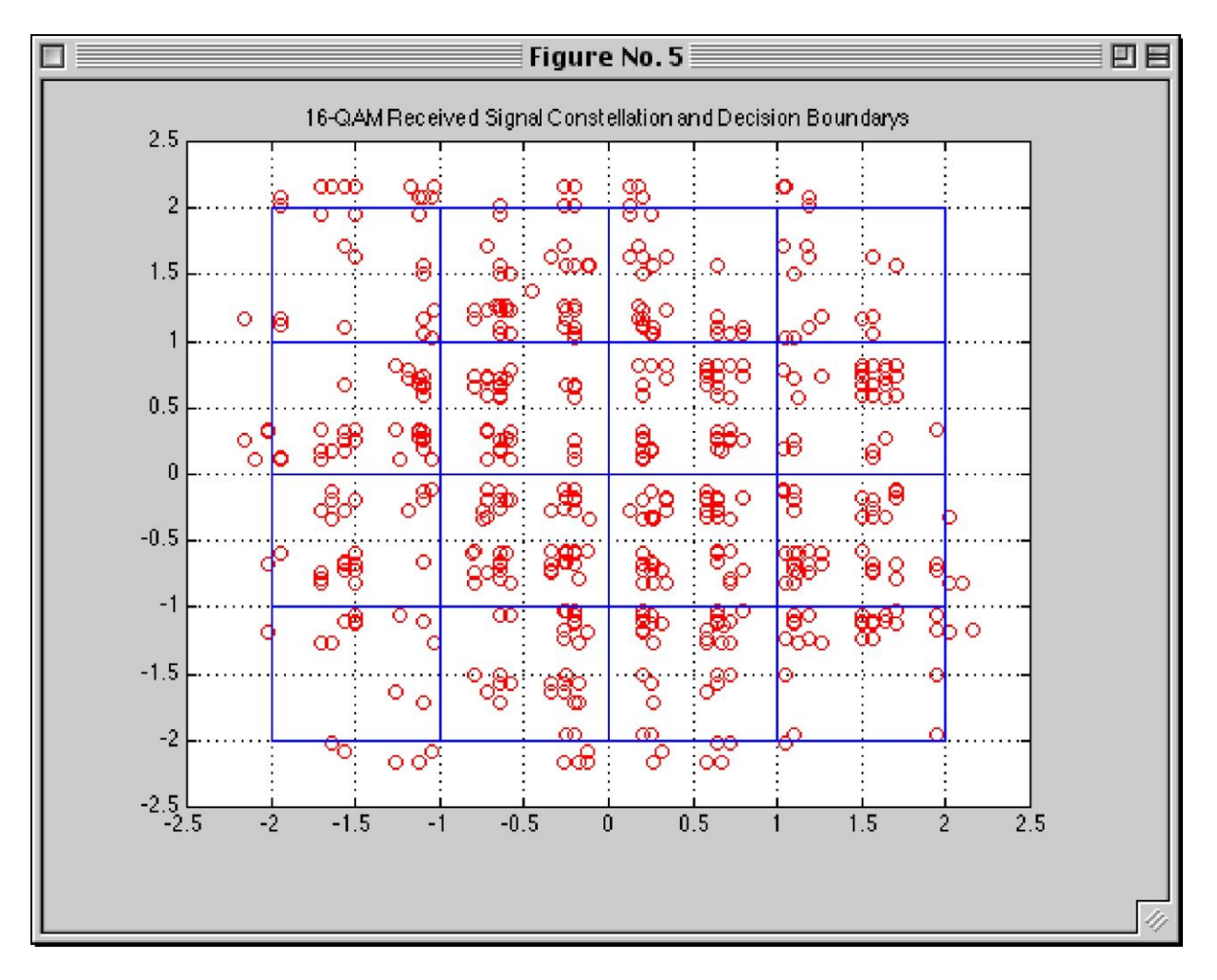

**Figure 7: Received 16-QAM Signal Constellation**

Depending on the input type chosen, appropriate output files are created. This enhances the numerical error analysis by showing how the errors degrade the data being transmitted. For one test, some test was transmitted. Figure 8 shows the results.

|                                                                                                    | <b>OFDM</b> transmission                                                                                                    | 16-QAM transmission                                                                                                    |
|----------------------------------------------------------------------------------------------------|----------------------------------------------------------------------------------------------------|----------------------------------------------------------------------------------------------------|
|                                                                                                    |                                                                                                    |                                                                                                    |
|                                                                                                    |                                                                                                    |                                                                                                    |
| The Original Data<br>IN CONGRESS, July 4, 1776.<br>The unanimous Declaration of the<br>thirteen united States of America,<br>When in the Course of human<br>events, it becomes necessary for<br>one people to dissolve the political<br>bands which have connected them<br>with another, and to assume among<br>the powers of the earth, the<br>separate and equal station to which<br>the Laws of Nature and of Nature's<br>God entitle them, a decent respect<br>to the opinions of mankind<br>requires that they should declare<br>the causes which impel them to the<br>separation.<br>We hold these truths to be self-<br>evident, that all men are created | Bit Error Rate = $0.0699\%$<br>Binary Errors = $4$<br>IN CONGRESS, July 4, 1776.<br>The unanimous Declaration of the<br>thirteen united States of America,<br>When in the Course of human<br>events, it becomes necessary for<br>one people to dissolve the political<br>baods which have connected thel<br>with another, and to assume among<br>the powers of the earth, the<br>separate and equal station to which<br>the Laws of Nature and of Nature's<br>God entitle them, a decent respect<br>to the opinions of mankind<br>requires that they should declare<br>the causes which impel them to the<br>separation.<br>We hold these tru $\dot{\mathbf{U}}$ hs to be self-<br>evident, that all meo are created | Bit Error Rate = $23.0\%$<br>Binary Errors = $1,315$<br>JO\$iè BÜSÉ\4õtl8\$x<4tz*). $x$<br>$u$ \$\mdml $E$ )m/\$rTiucú1±°\yo \$ø \$\<br>xu\$¥xyq¥uen\$¥n)tud4£§q¥urTø \$<br>$i\neq\%$ q©cël Xun\$ $\pi$ n\$¥xu\$ìü\$q $\leq$ ï<br>\$ø_\$∏tm!Æ\$μuen4r\4 πt4≤•cü %r<br>Tæ%cïr¢ë $\pm$ [Soo!dø % 0µ0<br>°5\$¥ ¥yr¢ü 5e\$¥xu\$ ∞ø 9tycë~4<br>≤°Æ\$rT ∂Xycò4 ∏que\$ ≥ü_.%c§ud<br>4¥xum 6Ytx4±Æ/\$xuql4±Æ\$4¥<br>$\pm \leq \xi \$ m%\$ $\pm \neq$ ' \{xu\$∞ø&Uq≤Tø<br>$$4xu$ \mu a \pm 4x < 44xu$ $2ip \pm \pm 94u\$<br>Æ\$4µp¥a <sup>"</sup> 4 ≤§q¥yo_\$¥ _ ∂Xycò4¥<br>xu\$ù1 ∂bTø \$ü!¥tq•\$±Æ\$4ø !¥t<br>q•+bTó 4µn4yt 5\$\{\times\}Xum,4\times\}<br>n44±•r†µc§4¥ ¥xu\$ø<br>$(\pi n)$ o 2Tø<br>!Æ+Yn\$4±•p¥iq•rT¥xq¥4¥xux\$ ≤ò<br>$$1444$ ucú $1\pm$ • $$4$ xu\$ $\geq$ ë $4$ rïrT $\partial$ Xycò<br>$4\pi m0\mu l$ _ $4xum$ \$¥ _\\{\mum\$Y` $\leq$ ip $\pm\pm$ °\\rum\$Y<br>o . U\$∏_44¥xurï\$¥q¥txrT¥<br>$≤$ ∙\$≤ïl6<br>%uidun4<4\xq\{4\xq\{4\{\pi} <4 $\Omega$ %n\$\{\pi} \\pi} \right |
| equal, that they are endowed by<br>their Creator with certain<br>unalienable Rights, that among<br>these are Life, Liberty and the<br>pursuit of Happiness.                                                                                                    | equal, that they are endowed by<br>their Creator with certain<br>unalienable Rights, that among<br>these are Life, Liberty and the<br>pursuit of Happiness.                                                                                                    | $\degree$ •a¥ud %p¥a"<4¥xq¥4¥xux\$ $\pm\div\degree$<br>$\mu$ n\$ &Ud4 $\leq$ [S\{\times\} \sqrt{x\times\} \sqrt{\sqrt{\sqrt{\sqrt{\sqrt{\sqrt{\sqrt{\sqrt{\sqrt{\sqrt{\sqrt{\sqrt{\sqrt{\sqrt{\sqrt{\sqrt{\sqrt{\sqrt{\sqrt{\sqrt{\sqrt{\sqrt{\sqrt{\sqrt{\sqrt{\sqrt{\sqrt{\sqrt{\sqrt{<br>tx4≥ïq¥q©n\$¥n!"9en!¢"5 ©gXtr\<br>4¥xq¥4± ≠/_'_¥xurï\$±±•\$ù9fe,4ù9b                                                                                                    |
|                                                                                                    |                                                                                                    | $\sqrt{q}x\$ ±Æ\$4¥xu\$ ∞¥q≤§it4ø \$ôq ∞<br>$\infty \pi n \% r \notin \uparrow$ f                                                                                                    |

**Figure 8: Text Example Comparing OFDM to 16-QAM**

OFDM transmission had a very low bit error rate of 0.0699% so only four errors were caused

by the multipath channel. 16-QAM incurred a 23.0% bit error rate. Since a character is

represented by eight bits, every character had two bits in error on average. This resulted in

unintelligible received text.

A second test using an audio file produced similar results. The difference is that users can see and hear the degradation caused by binary errors. Figure 9 shows plots of the audio files.

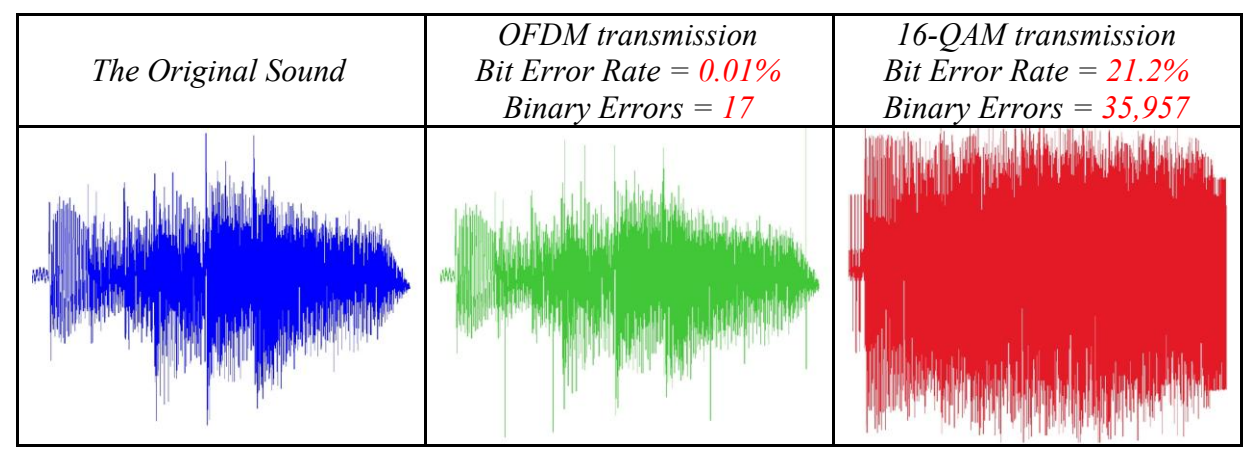

**Figure 9: Audio Example Comparing OFDM to 16-QAM**

In this case, the original sound is a guitar plucking a chord. The OFDM sound contains audible "clicks" due to bit errors and the waveform is similar to that of the original sound. The 16-QAM sound's waveform does not resemble the original and listening to the 16-QAM sound confirms this. The original guitar chord is barely discernable underneath loud static noise.

## **Conclusion**

This MATLAB simulation proves that OFDM is better suited to a multipath channel than a single carrier transmission technique such as 16-QAM.

Future research may be based on this project. These extensions may include channel phase shift detection and correction, error correction by coding, adaptive transmission, peak to average power ratio considerations, and DSP implementation.

#### **References**

#### *Bibliography*

- [1] Keller, Thomas, and Lajos Hanzo. "Adaptive Multicarrier Modulation: A Convenient Framework for Time-Frequency Processing in Wireless Communications." *IEEE Proceedings of the IEEE* 88 (May, 2000): 609-640
- [2] Wang, Zhengdao, and Georgios B. Giannakis. "Wireless Multicarrier Communications." *IEEE Signal Processing Magazine* (May, 2000): 29-48
- [3] Bingham, John A. C. "Multicarrier Modulation for Data Transmission: An Idea Whose Time Has Come." *IEEE Communications Magazine* (May, 1990): 5-14
- [4] Van Nee, Richard, and Ramjee Prasad. *OFDM for Wireless Multimedia Communications*. Boston: Artech House, 2000.
- [5] Naguib, Ayman F., Nambi Seshadri, and A. R. Calderbank. "Increasing Data Rate over Wireless Channels." *IEEE Signal Processing Magazine* (May, 2000): 76-92
- [6] Mitra, Sanjit K. *Digital Signal Processing: A Computer-Based Approach*. New York: McGraw-Hill, 2001.
- [7] O'Leary, Seamus. *Understanding Digital Terrestrial Broadcasting*. Massachusetts: Artech House, 2000.
- [8] Bahai, Ahmad R. S., and Burton R. Saltzberg. *Multi-Carrier Digital Comunications:Theory and Applications of OFDM*. New York: Kluwer Academic/Plenum Publishers, 1999.
- [9] Lawrey, Eric. OFDM Wireless Technology. 11 May 2000. 7 Nov. 2000. http://www.eng.jcu.edu.au/eric/thesis/Thesis.htm

# **References (cont.)**

# *Patent History*

# *Class/Subclass*

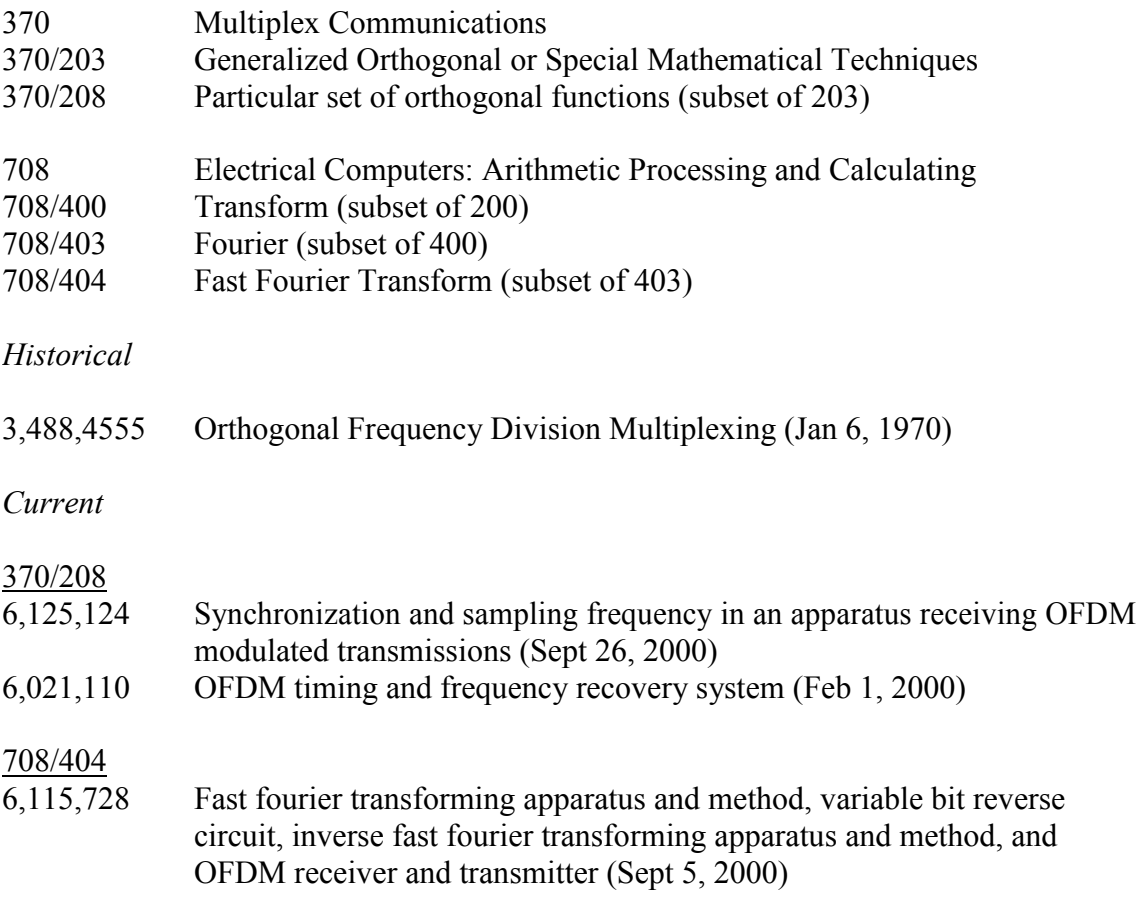

# Appendix

Complete MATLAB source code

Code Statistics: 1,969 lines; 6,635 words; 46,742 characters (omitting spaces)

#### % **a\_filter\_design.m**

% Design filter by specifying delay in units and % looking at mag and phase response % Good default values for fft\_size = 128 and num\_carriers = 32 delay\_1 = 6;  $\%$  6 6 attenuation\_1 = 0.35;  $\%$  6 0.35 6  $attention_1 = 0.35;$  % delay  $2 = 10$ ;  $\frac{96}{10}$  attenuation  $2 = 0.30$ ;  $\frac{96}{10}$  0.30 attenuation $2 = 0.30$ ; num = [1, zeros(1, delay\_1-1), attenuation\_1, zeros(1, delay\_2-delay\_1-1), attenuation\_2];<br>
[H, W] = freqz(num, 1, 512); % compute frequency response % compute frequency response  $mag = 20*log10(abs(H));$  % magnitude in dB phase =  $angle(H) * 180$ /pi; % phase angle in degrees figure(9), clf subplot(211), plot(W/(2\*pi),mag) title('Magnitude response of multipath channel') xlabel('Digital Frequency'), ylabel('Magnitude in dB') subplot(212), plot(W/(2\*pi),phase) title('Phase response of multipath channel') xlabel('Digital Frequency'), ylabel('Phase in Degrees') break % Design filter using MATLAB command 'fir2' nn = 40; % order of filter  $f = [0, 0.212, 0.253, 0.293, 0.5]; m = [1, 1, 0.5, 1,$ 1];  $num = \text{fir2}(nn, 2*f, m); \text{den} = 1;$ [H, W] = freqz(num, den, 256); % Compute freq response  $mag = 20*log10(abs(H));$ phase = angle(H)\*180/pi; % Get phase in degrees clf subplot(211), plot(W/(2\*pi),mag) subplot(212), plot(W/(2\*pi),phase) break % Design filter using MATLAB command 'fir1' % These coeffs work well for OFDM vs. QAM!!! % nn = 4; % order of filter % wl = 0.134; <br>% low cutoff of stopband<br>% wh = 0.378; <br>% high cutoff of stopband % high cutoff of stopband  $% \text{nn} = 4$ ; % order of filter % wl = 0.195;<br>
% low cutoff of stopband<br>
% high cutoff of stopband<br>
% high cutoff of stopband % high cutoff of stopband nn = 8; % order of filter wl = 0.134; <br>
% low cutoff of stopband wh =  $0.378$ ; % high cutoff of stopband num = fir1(nn, 2\*[wl, wh], 'stop');  $den = 1$ ; [H, W] = freqz(num, den, 256); % Compute freq response  $mag = 20*log10(abs(H));$ phase = angle(H)\*180/pi; % Get phase in degrees clf subplot(211), plot(W,mag), hold on, plot(wl\*2\*pi,0,'o'), plot(wh\*2\*pi,0,'o') subplot(212), plot(W,phase), hold on, plot(wl\*2\*pi,0,'o'), plot(wh\*2\*pi,0,'o') hold off

#### break

 $\%$  Design filter by specifying delay in units and looking at mag and phase response n = 512;

d1 =4;  $a1 = 0.2$ ;  $d2 = 5;$  $a2 = 0.3$ ;

num = [1, zeros(1, d1-1), a1, zeros(1, d2-d1-1), a2] den = [1];

```
[H, W] = freqz(num, den, n);
% F = 0:1:pi;% H = freqz(num, den, F*180/pi, 11025);
```
 $mag = 20*log10(abs(H));$ % phase =  $angle(H * 180/pi)$ ; phase = angle(H);

clf

subplot(211), plot(W,mag), hold on, plot(0.17\*pi,0,'o'), plot(0.34\*pi,0,'o') subplot(212), plot(W,phase), hold on, plot(pi/2,0,'o') hold off

break

% Design filter by specifying mag response at particular frequencies

 $n = 2;$  $f = [0, 0.25, 0.5];$ mag = [1, .05, 1];

[num, den] = yulewalk $(n, 2*f, mag)$ ;

[H, W] = freqz(num, den);

 $mag = 20*log10(abs(H));$  $\label{eq:phase} \text{phase}\ =\ \text{angle}(\text{H}\ * \ 180/\text{pi});$ 

clf subplot(211), plot(W,mag) subplot(212), plot(W,phase)

### **% a\_run\_demo.m**

setup

QAM

OFDM

analysis

#### **% analysis.m**

% Analysis

disp(' '), disp('------------------------------------------------------------') disp('Preparing Analysis')

figure(1), clf

```
if (\text{input\_type} == 1) \& (\text{test\_input\_type} == 1)subplot(221), stem(data_in), title('OFDM Binary Input Data'); subplot(223), stem(output), 
               title('OFDM Recovered Binary Data')
else
```
subplot(221), plot(data\_samples), title('OFDM Symbol Input Data'); subplot(223), plot(output\_samples), title('OFDM Recovered Symbols');

end

subplot(222), plot(xmit), title('Transmitted OFDM'); subplot(224), plot(recv), title('Received OFDM');

% dig\_x\_axis = (1:length(QAM\_tx\_data))/length(QAM\_tx\_data); % figure(4), clf, subplot(212) % freq\_data = abs(fft(QAM\_rx\_data));<br>%  $I =$ length(freq data)/?  $L = length(freq\_data)/2;$ 

dig\_x\_axis = (1:length(xmit))/length(xmit); figure(2), clf

if channel\_on ==1

num =  $[1, zeros(1, d1-1), a1, zeros(1, d2-d1-1), a2]$ ; den =  $[1]$ ;

 $[H, W] = \text{freqz}$ (num, den, 512);

 $mag = 20*log10(abs(H)); phase =$ angle(H) \* 180/pi;

subplot(313)  $freq\_data = abs(fft(recv)); L =$ length(freq\_data)/2; plot(dig\_x\_axis(1:L), freq\_data(1:L)) xlabel('FFT of Received OFDM') axis\_temp = axis;

subplot(311),  $freq\_data = abs(fft(xmit));$ plot(dig\_x\_axis(1:L), freq\_data(1:L)), axis(axis\_temp) title('FFT of Transmitted OFDM')

subplot(312) plot(W/(2\*pi),mag), ylabel('Channel Magnitude Response')

#### else

subplot(212)  $freq\_data = abs(fft(recv))$ ; L = length(freq\_data)/2; plot(dig\_x\_axis(1:L), freq\_data(1:L)) xlabel('FFT of Received OFDM') axis\_temp = axis;

 $subplot(211),$  $freq\_data = abs(fft(xmit));$ plot(dig\_x\_axis(1:L), freq\_data(1:L)), axis(axis\_temp) title('FFT of Transmitted OFDM')

#### end

% if file\_input\_type == 4

% figure(5) %  $\frac{\text{subplot}(211)}{\text{image(data}}$ image(data\_in); % colormap(map); % subplot(212)<br>% image(output image(output); % colormap(map);

#### % end

if  $do_QAM = 1$  % analyze if  $QAM$  was done

figure(3), clf

```
if (input_type == 1) & (test-input_type == 1)subplot(221), stem(data_in), title('QAM Binary Input Data'); subplot(223), stem(QAM_data_out),
             title('QAM Recovered Binary Data')
else
             subplot(221), plot(data_samples), title('QAM Symbol Input Data'); subplot(223),
             plot(QAM_output_samples), title('QAM Recovered Symbols');
end
```
subplot(222), plot(QAM\_tx\_data), title('Transmitted QAM'); subplot(224), plot(QAM\_rx\_data), title('Received QAM');

 $\label{eq:discrete} \begin{aligned} \text{dig\_x\_axis} = (1:\text{length}(QAM\_tx\_data)) / \text{length}(QAM\_tx\_data); \: \text{figure}(4), \: \text{clf} \end{aligned}$ 

if channel\_on ==1 subplot(313)

 $freq\_data = abs(fft(QAM_rrx\_data)); L =$ length(freq\_data)/2; plot(dig\_x\_axis(1:L), freq\_data(1:L)) xlabel('FFT of Received QAM') axis\_temp = axis;

subplot(311), freq\_data = abs(fft(QAM\_tx\_data)); plot(dig\_x\_axis(1:L),freq\_data(1:L)), axis(axis\_temp) title('FFT of Transmitted QAM')

subplot(312) plot(W/(2\*pi),mag) ylabel('Channel Magnitude Response')

else

subplot(212)  $freq\_data = abs(fft(QAM_rrx\_data))$ ;  $L =$ length(freq\_data)/2; plot(dig\_x\_axis(1:L), freq\_data(1:L)) title('FFT of Received QAM')

```
axis_temp = axis;
```
subplot(211),  $\label{eq:final} \text{freq\_data = abs}(\text{fft}(\text{QAM\_tx\_data})); \, \text{plot}(\text{dig\_x\_axis}(1:L), \text{freq\_data}(1:L)),$ axis(axis\_temp) title('FFT of Transmitted QAM')

end

```
% Plots the QAM Received Signal Constellation
figure(5), clf, plot(xxx,yyy,'ro'), grid on, axis([-2.5 2.5 2.5 2.5]), hold on
```
% % Overlay plot of transmitted constellation

```
% x_{\text{const}} = [-1.5 \cdot 0.5 \cdot 0.5 \cdot 1.5 \cdot -1.5 \cdot 0.5 \cdot 0.5 \cdot 0.5 \cdot 1.5 \cdot 1.5 \cdot 0.5 \cdot 0.5 \cdot 0.5 \cdot 0.5 \cdot 0.5 \cdot 0.5 \cdot 0.5 \cdot 0.5 \cdot 0.5 \cdot 0.5 \cdot 0.5 \cdot 0.5 \cdot 0.5 \cdot 0.5 \cdot 0.5 \cdot 0.5 \cdot 0.5 \cdot 0.5 \cdot 0.5 \cdot 0.5 \cdot 0.5 \cdot 0.5 \cdot 0.5 \cdot 0.5 \cdot 0.5 \cdot
```
- $y_{\text{const}} = [-1.5 \cdot 1.5 \cdot 1.5 \cdot 1.5 \cdot 0.5 \cdot 0.5 \cdot 0.5 \cdot 0.5 \cdot 0.5 \cdot 0.5 \cdot 0.5 \cdot 1.5 \cdot 1.5 \cdot 1.5];$  $plot(x\_const, y\_const, b*)$
- 

#### % Overlay of constellation boundarys

 $x1 = [-2, -2]; x2 = [-1, -1]; x3 = [0, 0]; x4 = [1, 1]; x5 = [2, 2]; x6 = [-2, 2]; y1 = [-2, -2]; y2 = [-1, -1]; y3 = [0, 0]; y4 =$ [1 1];  $y5 = [2 2]$ ;  $y6 = [-2 2]$ ; plot(x1,y6), plot(x2,y6), plot(x3,y6), plot(x4,y6), plot(x5,y6)

plot(x6,y1), plot(x6,y2), plot(x6,y3), plot(x6,y4), plot(x6,y5)

hold off title('16-QAM Received Signal Constellation and Decision Boundarys')

```
binary_err_bits_QAM = 0; for i = 
1:length(data_in)
```
 $\text{err} = \text{abs}(\text{data\_in}(i)\text{-QAM\_data\_out}(i));$  if  $\text{err} > 0$ 

binary\_err\_bits\_QAM = binary\_err\_bits\_QAM + 1;

end

end BER\_QAM = 100 \* binary\_err\_bits\_QAM/data\_length;

```
end
```
#### figure(6), clf

if channel\_on == 1

```
subplot(211), plot(W/(2*pi),mag),title('Channel Magnitude Response') xlabel('Digital 
              Frequency'),ylabel('Magnitude in dB')
               subplot(212), plot(W/(2*pi),phase),title('Channel Phase Response') xlabel('Digital 
              Frequency'),ylabel('Phase in Degrees')
else
```
title('Channel is turned off - No frequency response to plot')

end

```
% Compare output to input and count errors 
\text{binary\_err\_bits\_OFDM} = 0;for i = 1:length(data_in)
               err = abs(data_in(i)-output(i)); if err > 0
```
binary err\_bits\_OFDM = binary\_err\_bits\_OFDM +1;

#### end

```
end
BER_OFDM = 100 * binary_err_bits_OFDM/data_length; disp(strcat('OFDM: 
BER=', num2str(BER_OFDM,3), ' %'))
disp(strcat(' Number of error bits=', num2str(binary_err_bits_OFDM)))
if (do OAM = 1)
```

```
disp(\textit{strcat}(\textit{QAM:} \quad \textit{BER}=\tiny, \ \textit{num2str}(\textit{BER\_QAM},3), \ \ ' \ \%) )disp(strcat(' Number of error bits=', num2str(binary err bits QAM)))
end
```

```
% Display text file before and after modulation if (input_type == 2) \&(file_input_type == 2)
              original_text_file = char(data_samples') if do_QAM ==1
```

```
edit QAM_text_out.txt
```

```
end
edit OFDM_text_out.txt
```
end

```
% Listen to sounds
if (input_type == 2) & (file_input_type == 3) do_again = '1';
```
while (  $\sim$ (isempty(do\_again)) ) disp(' ')

disp('Press any key to hear the original sound'), %pause sound(data\_samples,11025) disp('Press any key to hear the sound after OFDM transmission'), % pause sound(output\_samples,11025)

```
if do_QAM = 1disp('Press any key to hear the sound after QAM transmission'), %pause 
                           sound(QAM_output_samples,11025)
             end
             do_again = '';
             do_again = input('Enter "1" to hear the sounds again or press "Return" to end ', 's');
end
```
### **% BasicGUI.m**

end

function BasicGUI() % This is the machine-generated representation of a MATLAB object % and its children. Note that handle values may change when these % objects are re-created. This may cause problems with some callbacks. % The command syntax may be supported in the future, but is currently % incomplete and subject to change. % % To re-open this system, just type the name of the m-file at the MATLAB % prompt. The M-file and its associtated MAT-file must be on your path. load BasicGUI  $a = figure('Color',[0.8 0.8 0.8], ...$ 'Colormap',mat0, ... 'CreateFcn','OFDMguiFn figure', ... 'Position',[490 321 512 384], ... 'Resize','off', ... 'Tag','Fig1');  $b =$  uicontrol('Parent', a, ... 'Units','points', ... 'BackgroundColor',[1 1 1], ... 'FontName','Monaco', ... 'HorizontalAlignment','left', ... 'Position',[8 5 340 94], ... 'String','Basic OFDM Demo', ... 'Style','text', ... 'Tag','StaticTextFeedback'); b = uicontrol('Parent',a, ... 'Units','points', ... 'BackgroundColor',[0.3 0.3 0.3], ... 'Position',[367 0 147 387], ... 'Style','frame', ... 'Tag','Frame1');  $b =$  uicontrol('Parent', a, ... 'Units','points', ... 'BackgroundColor',[0.733333 0.733333 0.733333], ... 'Callback','OFDMguiFn next', ... 'FontSize',14, ... 'Position',[379 340 102 32], ... 'String','Next', ... Tag', PushbuttonNext');  $b =$  uicontrol('Parent', a, ... 'Units','points', ... 'BackgroundColor',[0.733333 0.733333 0.733333], ... 'Callback','OFDMguiFn close', ... 'FontSize',14, ... 'Position',[379 11 102 32], ... 'String','Close', ... Tag', PushbuttonClose'); b = uicontrol('Parent',a, ... 'Units','points', ... 'BackgroundColor',[0.733333 0.733333 0.733333], ... 'Position',[379 248 58 26], ... 'String',mat1, ... 'Style','popupmenu', ... Tag','PopupMenu1', ... 'Value',2, ... 'Visible','off'); b = uicontrol('Parent',a, ... 'Units', 'points', ... 'BackgroundColor',[0.733333 0.733333 0.733333], ... 'FontWeight','bold', 'Position',[379 283 129 17], ... 'String','Number of Carriers', ... 'Style','text', ... 'Tag','StaticText2', ... 'Visible','off');  $b = axes$ ('Parent', a, ...

'Units', 'points', ... 'CameraUpVector',[0 1 0], ... 'CameraUpVectorMode','manual', ... 'Color',[1 $\,$  1 $\,$  1],  $\,$   $\ldots$ 'ColorOrder',mat2, ... 'Position',[44 130 294 235], ... 'Tag','AxesMain', ... 'Visible','off', ... 'XColor',[0 0 0], ... 'YColor',[0 0 0], ... 'ZColor',[0 0 0]);  $c = text(Parent', b, ...$ 'Color',[0 0 0], ... 'HandleVisibility','callback', ... 'HorizontalAlignment','center', ... 'Position',[0.5 -0.0662393 0], ... 'Tag','Text1', ... 'VerticalAlignment','cap', ... 'Visible','off'); set(get(c,'Parent'),'XLabel',c);  $c = text('Parent', b, ...)$  $\text{Color}\,(0\ 0\ 0],\ \ldots$ 'HandleVisibility','callback', ... 'HorizontalAlignment','center', ... 'Position',[ -0.0767918 0.502137 0], ... 'Rotation',90, ... 'Tag','Text2', ... 'VerticalAlignment','baseline', ... 'Visible','off'); set(get(c,'Parent'),'YLabel',c);  $c = text(Parent', b, ...$ 'Color',[0 0 0], ... 'HandleVisibility','callback', ... 'HorizontalAlignment','right', ... 'Position',[ -0.151877 1.08333 0], ... 'Tag','Text3', ... 'Visible','off'); set(get(c,'Parent'),'ZLabel',c);  $c = text(Parent', b, ...$ 'Color',[0 0 0], ... 'HandleVisibility','callback', ... 'HorizontalAlignment','center', ... 'Position',[0.5 1.0235 0], ... 'Tag','Text4', ... 'VerticalAlignment','bottom', ... 'Visible','off'); set(get(c,'Parent'),'Title',c);

#### **% bin2eight.m**

```
function y = bin2eight(x)
```

```
% bin2eight %% Converts binary data to an eight bit form % Accepts 1x8 array and returns the corresponding decimal 
y = 0; k= 0;
 for i = 1:8y = y + x(8
-k)*2^k; k = 
k+1;
end
```
#### **% bin2pol.m**

```
function y = bin2pol(x)
```

```
% bin2pol % Converts binary numbers (0,1) to polar numbers (
-1,1) 
% Accepts a 1
-D array of binary numbers 
y = ones(1, length(x)); for i =1:length(x)if x(i) == 0y(i) = -1;end
end
```
### **% ch.m**

```
% ch
recv = xmit; % channel is applied to recv, don't modify transmitted data
if channel_on == 1
             disp('Simulating Channel')
             norm_factor = max(abs(recv)); % Normalize all data before applying recv = (1/norm_factor) * recv; % channel for
                                                                % channel for a fair comparison
             ch_clipping
             ch_multipath
             ch_noise
             recv = norm_factor * recv; \% Restore data magnitude for proper decoding
end
```
# **% ch\_clipping.m**

```
% ch_clipping
for i = 1:length(recv)
             if recv(i) > clip\_levelrecv(i) = clip\_level;end
             if recv(i) < -clip\_levelrecv(i) = -clip\_level;end
end
```
#### **% ch\_multipath.m**

```
% ch_multipath
copy1=zeros(size(recv)); for 
i=1+d1:length(recv)
             copy1(i)=a1*recv(i-d1);end
copy2=zeros(size(recv)); for 
i=1+d2:length(recv)
             copy2(i)=a2*recv(i-d2);
end
```
recv=recv+copy1+copy2;

#### % **ch\_noise.m**

```
% ch_noise (operate on recv) 
% random noise defined by noise_level amplitude
```
if already\_made\_noise == 0 % only generate once and use for both QAM and OFDM noise = (rand(1,length(recv))- 0.5)\*2\*noise\_level; already\_made\_noise = 1; end

recv = recv + noise;

#### % **ComputeChannelGUI.m**

% ComputeChannelGUI.m plots the current channel popupHnd1=findobj('Tag','PopupMenuMultipath');  $noChannel = 0;$ if  $get(popupHnd1, Value') = 3$  % Large d1 = 6;<br>a1 = 0.4;  $d2 = 10;$  $a2 = 0.3;$ elseif get(popupHnd1,'Value') =  $2$  % Small  $d1 = 6;$  $a1 = 0.25;$ <br> $d2 = 10;$  $a2 = 0.20;$ else  $\%$  None  $noChannel = 1$ ;  $channel_0 = 0;$ break end num = [1, zeros(1, d1-1), a1, zeros(1, d2-d1-1), a2]; den  $= [1]$ ;

#### **% eight2bin.m**

function  $y =$  eight2bin(x)

 $[H, W] = \text{freqz}$ (num, den);  $mag = 20*log10(abs(H));$ phase =  $angle(H) * 180/pi$ ;

% eight2bin

%

% Converts eight bit data (0-255 decimal) to a binary form for processing.

% plot $(W/(2*pi),mag)$  % comment me out normally

```
y = zeros(1,8); k = 0;
```

```
while x > 0y(8-k) = rem(x,2); k =k+1;
            x = floor(x/2);end
```
#### % **OFDM.m**

% Run OFDM simulation

```
tic % Start stopwatch to calculate how long QAM simulation takes
                                disp(' '),disp('------------------------------------------------------------')
disp('OFDM Simulation')
tx 
ch 
rx
% Stop stopwatch to calculate how long QAM simulation takes 
OFDM_simulation_time = toc;
if OFDM_simulation_time > 60
               disp(strcat('Time for OFDM simulation=', num2str(OFDM_simulation_time/60), ' minutes.'));
else
               disp(strcat('Time for OFDM simulation=', num2str(OFDM_simulation_time), ' seconds.'));
end
```
#### **% OFDMguiFn.m**

function OFDMguiFn(action)

% Consolidates all of the GUI callbacks into one main function

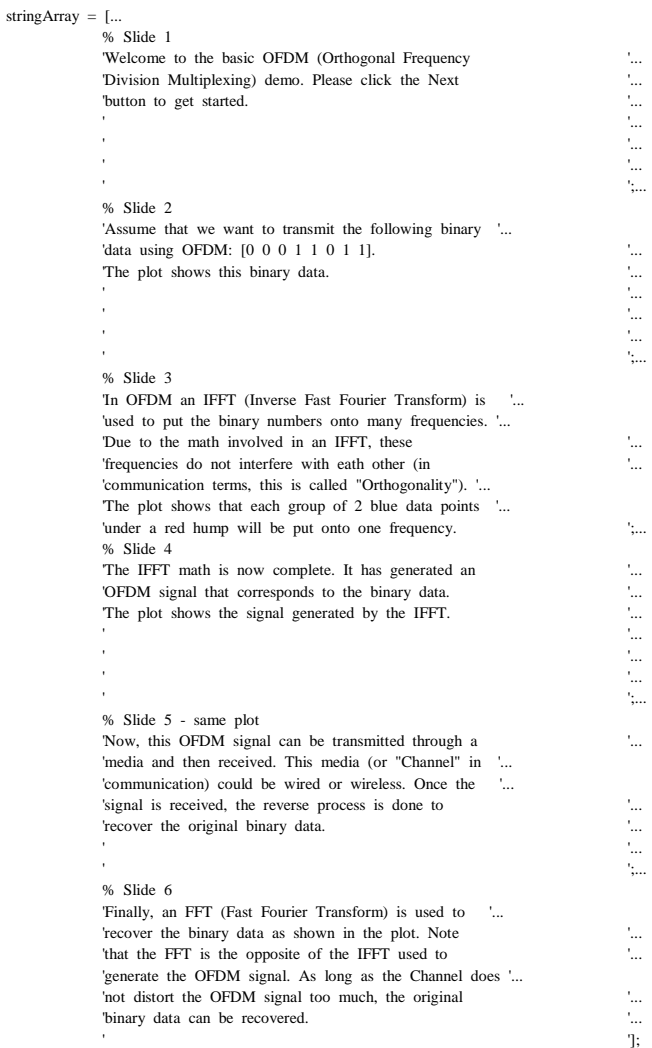

#### switch(action)

case 'next'

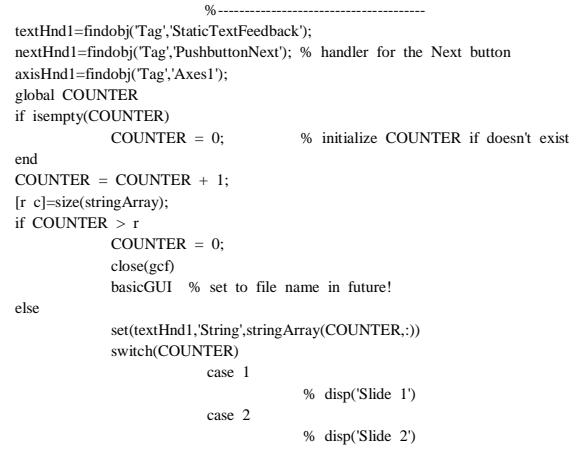

setupGUI % sets up the GUI variables set(axisHnd1,'Visible','on') % Stem Plot the Binary Data stem(data\_in,'filled') case 3 % disp('Slide 3') setupGUI % sets up the GUI variables % add groupings around the stem plot y=1.2\*abs(sin(linspace(0,4\*pi,80))).^(1/5);  $x = \text{linspace}(0.5, 8.5, 80);$ plot(x,y,'r'),hold on stem(data\_in,'filled'),hold off case 4 % disp('Slide 4') setupGUI % Perform the ifft and display the results tx plot(xmit) case 5 % disp('Slide 5') % same plot case 6 % disp('Slide 6') setupGUI tx, ch, rx stem(output,'filled') set(nextHnd1,'String','Start Over') % repeat if desired otherwise disp('error') end end case 'close'  $\%$ clear global COUNTER close(gcbf) case 'figure' %--------------------------------------- % this is called whenever the figure is first created -or NOT??? textHnd1=findobj('Tag','StaticTextFeedback'); axisHnd1=findobj('Tag','Axes1'); set(textHnd1,'String','Basic OFDM Demo') % default text message set(axisHnd1,'Visible','off') % hide Axis to begin end

**% OFDMguiFnSound.m**

function OFDMguiFnSound(action) % Consolidates all of the GUI callbacks into one main function

% Alan Brooks the man wrote this

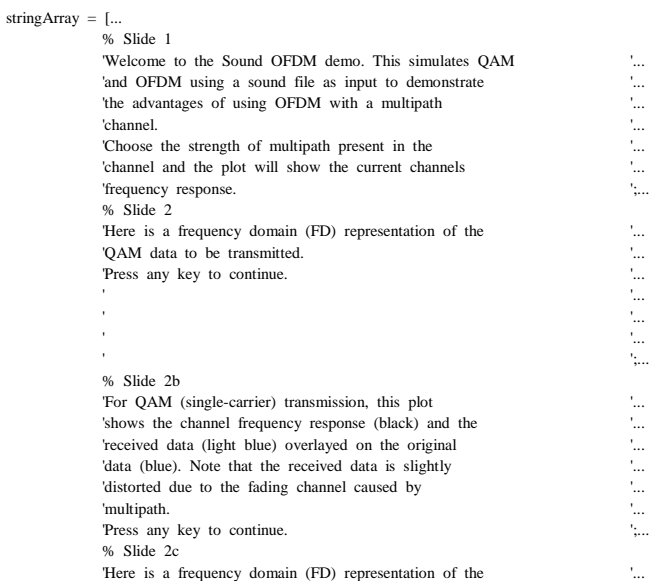

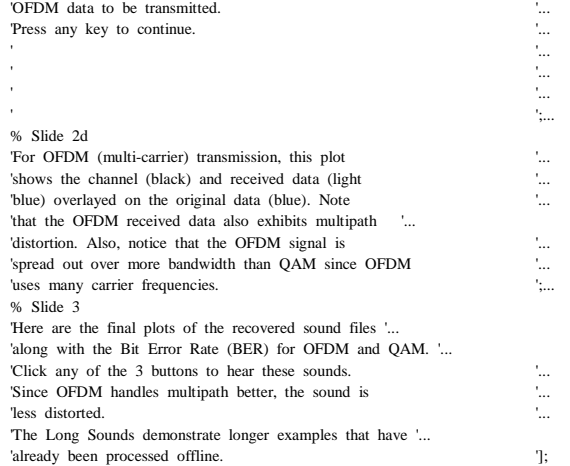

switch(action)

case 'next'  $\%$ -textHnd1=findobj('Tag','StaticTextFeedback'); nextHnd1=findobj('Tag','PushbuttonNext'); % handler for the Next button % axis handlers axisHnd1=findobj('Tag','Axes1'); % main axisHnd2=findobj('Tag','AxesOriginal'); % original axisHnd3=findobj('Tag','AxesQAM'); % QAM axisHnd4=findobj('Tag','AxesOFDM'); % OFDM % multipath handlers textHnd2=findobj('Tag','StaticTextMultipath'); popupHnd1=findobj('Tag','PopupMenuMultipath'); % Generated Sounds handlers textHnd3=findobj('Tag','StaticTextGenSounds'); OriginalHnd1=findobj('Tag','PushbuttonOriginal'); QAMHnd1=findobj('Tag','PushbuttonQAM'); OFDMHnd1=findobj('Tag','PushbuttonOFDM'); % Long Sounds handlers textHnd4=findobj('Tag','StaticTextLongSounds'); OriginalLongHnd1=findobj('Tag','PushbuttonOriginalLong'); QAMLongHnd1=findobj('Tag','PushbuttonQAMLong'); OFDMLongHnd1=findobj('Tag','PushbuttonOFDMLong'); % BER handlers textHnd5=findobj('Tag','StaticTextBER1'); % label textHnd6=findobj('Tag','StaticTextBER2'); % label textHnd7=findobj('Tag','StaticTextBERQAM'); % OFDM BER field textHnd8=findobj('Tag','StaticTextBEROFDM'); % QAM BER field global COUNTER if isempty(COUNTER)<br>COUNTER =  $0$ ; % initialize COUNTER if doesn't exist end  $COUNTER = COUNTER + 1$ ; [r c]=size(stringArray); if COUNTER > r COUNTER  $= 0$ ; close(gcf) SoundGUI % set to file name in future! else set(textHnd1,'String',stringArray(COUNTER,:)) switch(COUNTER) case 1 % disp('Slide 1') % Show/Hide the GUI set(nextHnd1,'String','Next') % show multipath controls set(textHnd2,'Visible','on') set(popupHnd1,'Visible','on') % enable multipath controls set(textHnd2,'Enable','on') set(popupHnd1,'Enable','on') % show main axis set(axisHnd1,'Visible','on'),axes(axisHnd1) % hide other axis's set(axisHnd2,'Visible','off')

set(axisHnd4,'Visible','off') % hide generated sounds stuff set(textHnd3,'Visible','off') set(OriginalHnd1,'Visible','off') set(QAMHnd1,'Visible','off') set(OFDMHnd1,'Visible','off') % hide long sounds stuff set(textHnd4,'Visible','off') set(OriginalLongHnd1,'Visible','off') set(QAMLongHnd1,'Visible','off') set(OFDMLongHnd1,'Visible','off') % hide the BER displays set(textHnd5,'Visible','off') set(textHnd6,'Visible','off') set(textHnd7,'Visible','off') set(textHnd8,'Visible','off') set(popupHnd1,'Value',1) % no channel by default % default plot plot(0:.05:.5,zeros(1,11)),axis([0 0.5 -12 6]),title('Channel Magnitude Response') xlabel('Digital Frequency'),ylabel('Magnitude (dB)') case {2, 3, 4, 5} % disp('Slide 2') % disble multipath controls set(textHnd2,'Enable','off') set(popupHnd1,'Enable','off') setupSoundGUI % sets up the Sound GUI variables set(textHnd1,'String','QAM Simulation... Please Wait') QAM set(textHnd1,'String',stringArray(COUNTER,:)) fft\_temp = abs(fft(QAM\_tx\_data)); fft\_temp = fft\_temp(1:floor(0.5\*length(fft\_temp))); % truncate (+ spectrum) dig\_x\_axis = (1:length(fft\_temp)) / (2\*length(fft\_temp)); plot(dig\_x\_axis, fft\_temp) title('FFT of Transmitted QAM') % calculate the BER and store for slide 6 global BER\_QAM\_TEMP; binary\_err\_bits\_QAM = 0; for i = 1:length(data\_in)  $err = abs(data_in(i)-QAM_data_out(i));$  if  $err > 0$ binary\_err\_bits\_QAM = binary\_err\_bits\_QAM + 1; end end BER\_QAM\_TEMP = 100 \* binary\_err\_bits\_QAM/data\_length; COUNTER = COUNTER + 1; pause % disp('Slide 2b') set(textHnd1,'String',stringArray(COUNTER,:)) hold on % QAM Plotting  $fft\_temp = abs(fft(QAM_rrx\_data));$  $\textit{fft\_temp} = \textit{fft\_temp}(1:\textit{floor}(0.5*\textit{length}(\textit{fft\_temp}))),\text{ } \text{\% truncate plot}(\textit{dig\_x\_axis},$ fft\_temp,'c'),title(' ') % channel display if  $channel\_on == 1$ ComputeChannelGUI size\_mag=max(mag)-min(mag); % for scaled channel plot plot(W/(2\*pi),(0.5\*max(fft\_temp)/size\_mag)\*(mag +  $abs(min(mag))) + 0.5*max(fft_temp),'k')$ end hold off  $COLUTIONTER = COUNTER + 1$ : pause % disp('Slide 2c') set(textHnd1,'String','OFDM Simulation... Please Wait') OFDM set(textHnd1,'String',stringArray(COUNTER,:)) fft\_temp = abs(fft(xmit)); fft\_temp = fft\_temp(1:floor(0.5\*length(fft\_temp))); % truncate dig\_x\_axis =  $(1:\text{length}(fft\_temp)) / (2*\text{length}(fft\_temp)); \text{plot}(dig_x_axis, fft\_temp)$ title('FFT of Transmitted OFDM') % calculate the BER and store for slide 6 global BER\_OFDM\_TEMP; binary\_err\_bits\_OFDM  $= 0$ :

set(axisHnd3,'Visible','off')

```
for i = 1:length(data_in)
                            err = abs(data_in(i)-output(i)); if err > 0binary_err_bits_OFDM = binary_err_bits_OFDM +1;
                            end
              end
              BER_OFDM_TEMP = 100 * binary_err_bits_OFDM/data_length; COUNTER = 
COUNTER + 1;
pause
% disp('Slide 2d') set(textHnd1,'String',stringArray(COUNTER,:)) 
hold on
              % OFDM Plotting
              fft\_temp = abs(fft(recv));fft_temp = fft_temp(1:floor(0.5*length(fft_temp))); % truncate plot(dig_x_axis,
              fft_temp,'c'),title(' ')
              % channel display if 
              channel\_on == 1plot(W/(2*pi),(0.5*max(fft_temp)/size_mag)*(mag +
              end
hold off
% disp('Slide 3') 
setupSoundGUI 
% hide main axis 
              plot(0) % clear the plot axis off
              % set(axisHnd1,'Visible','off') 
% show other axis's 
              set(axisHnd2,'Visible','on')
              set(axisHnd3,'Visible','on')
              set(axisHnd4,'Visible','on')
% hide multipath controls set(textHnd2, Visible','off')
              set(popupHnd1,'Visible','off')
% show generated sound buttons set(textHnd3,'Visible','on') 
              set(OriginalHnd1,'Visible','on') 
              set(QAMHnd1,'Visible','on')
              set(OFDMHnd1,'Visible','on')
% show long sounds stuff set(textHnd4,'Visible','on') 
              set(OriginalLongHnd1,'Visible','on')
              set(QAMLongHnd1,'Visible','on')
              set(OFDMLongHnd1,'Visible','on')
% show the BER displays set(textHnd5,'Visible','on') 
              set(textHnd6,'Visible','on')
              set(textHnd7,'Visible','on') % QAM
              set(textHnd8,'Visible','on') % OFDM
% Display the BERs global 
BER_QAM_TEMP; global
BER_OFDM_TEMP;
set(textHnd7,'String',strcat(num2str(BER_QAM_TEMP,3),' %')) 
set(textHnd8,'String',strcat(num2str(BER_OFDM_TEMP,3),'%')) clear global
BER_QAM_TEMP; % clean up the globals
clear global BER_OFDM_TEMP;
% Plot the Sounds 
% Note: axes(handle) sets to plot on the handle axis axes(axisHnd2) 
plot(wavread(file_name)),title('Original sound') axes(axisHnd3) 
plot(wavread('QAM_out.wav')),title('QAM sound') axes(axisHnd4) 
plot(wavread('OFDM_out.wav')),title('OFDM sound')
```
set(nextHnd1,'String','Start Over') % repeat if desired

otherwise

case 6

disp('error')  $COUNTER = 0;$ 

end

end

 $abs(min(mag))) + 0.5*max(ffttemp),'k')$ 

case 'mp\_channel' ComputeChannelGUI if  $noChannel \sim= 1$ 

```
% large or small case
                                        plot(W/(2*pi),mag),axis([0 0.5 -12 6]),title('Channel Magnitude Response')
                                       xlabel('Digital Frequency'),ylabel('Magnitude (dB)')
                          else
                                        % none case
                                        plot(0:.05:.5,zeros(1,11)),axis([0 0.5 -12 6]),title('Channel Magnitude Response')
                                        xlabel('Digital Frequency'),ylabel('Magnitude (dB)')
                          end
             case 'close'
                          clear global COUNTER
                          close(gcbf)
             case 'PlayOriginal'
                          sound(wavread('shortest.wav'),11025)
             case 'PlayQAM'
                          sound(wavread('QAM_out.wav'),11025)
             case 'PlayOFDM'
                          sound(wavread('OFDM_out.wav'),11025)
             case 'PlayOriginalLong' %
                          if strcmp('Student Edition',hostid)
                                        sound(wavread('Long.wav',16384),11025) % check for student array size limit
                          else
                                       sound(wavread('Long.wav'),11025)
                          end
             case 'PlayQAMLong'
                          if strcmp('Student Edition',hostid)
                                       sound(wavread('QAM_Long.wav',16384),11025) % check for student array size limit
                          else
                                        sound(wavread('QAM_Long.wav'),11025)
                          end
             case 'PlayOFDMLong'
                          if strcmp('Student Edition',hostid)
                                       sound(wavread('OFDM_Long.wav',16384),11025) % check for student array size limit
                          else
                                       sound(wavread('OFDM_Long.wav'),11025)
                          end
             case 'figure'
                          % this is called whenever the figure is first created -or NOT???
% textHnd1=findobj('Tag','StaticTextFeedback');<br>% axisHnd1=findobj('Tag','Axes1');
% axisHnd1=findobj('Tag','Axes1');<br>% set(textHnd1,'String','Sound OFE
% set(textHnd1,'String','Sound OFDM Demo') % default text message<br>% set(axisHnd1,'Visible','off') % hide Axis to begin
                          set(axisHnd1,'Visible','off') % hide Axis to begin
```

```
end
```
#### **% pol2bin.m**

```
function y = \text{pol}2\text{bin}(x)
```

```
% pol2bin 
%
% Converts polar numbers (-1,1) to binary numbers (0,1)% Accepts a 1-D array of polar numbers 
% Removes trailing zeros, since they are not valid data 
% % Remove zeros - not needed with intelligent decoding 
% last_data=length(x); 
% \left( \alpha \right) % while x(last_data) == 0
% last_data = last_data - 1; 
% end 
y = ones(1, length(x)); for i =1:length(x)
              if x(i) == -1y(i) = 0;
              end
```

```
end
```
#### % **QAM.m**

% QAM.m compares OFDM (multicarrier) to multi-level QAM (single carrier) % when they transmit the same # of bits in a given time period

```
read % read data for QAM - does not affect OFDM
data_in_pol = bin2pol(data_in); % Converts binary data to polar data
```

```
% check to see if num_carriers is a power of 2
is\_pow_2 = num\_carriers;temp\_do\_QAM = 0;if is_pow_2 \sim = 2
           while temp_do_QAM == 0
                       temp\_do\_QAM = rem(is\_pow\_2,2);is\_pow_2 = is\_pow_2/2;if is_pow_2 == 2<br>temp_do_QAM = -99;
                                                                  % it is a power of 2 \rightarrow can do QAM
                       end
           end
else
           temp do QAM = -99; % 2 is a power of 2
end
if temp_do_QAM \sim = -99<br>do QAM = 0;
                                 % don't do it if it's not possible
           disp(' '),disp('ERROR: Cannot run QAM because num_carriers is not valid.') disp(' Please see "setup.m" for 
           details.')
end
if do QAM == 1tic % Start stopwatch to calculate how long QAM simulation takes
           disp(' '), disp('------------------------------------------------------------')
           disp('QAM simulation'), disp('Transmitting')
           % Pad with zeros so data can be divided evenly
           data_length = length(data_in_pol);
           r = rem(data_length,num_carriers);
           if r \approx 0for i = 1:num\_carriers-r<br>data_in_pol(data_length+i) = 0;
                                                                                 %pad input with zeros to complete last data set
                       end % speed improve possible
           end
           data_length = length(data_in_pol); %update after padding
           num_OFDM_symbols = ceil(data_length / (2*num_carriers));
           % num QAM symbols that represent equal amount of data to one OFDM symbol num_QAM_symbols =
           num_carriers / 2; 
           % num samples per QAM symbol 
           num_symbol_samples = fft_size / num_QAM_symbols;
           % convert polar data [-1, 1] to 4 level data [-3, -1, 1, 3] data_in_4 =
           zeros(1,data_length/2);
           for i = 1:2: data_length
                       data_in_4(i - (i-1)/2) = data_in_pol(i)*2 + data_in_pol(i+1);
           end
           % define sample points between 0 and 2*pi
           ts = linspace(0, 2*pi*QAM_periods, num_symbol_samples+1);
           % Generate 16-QAM data 
           % total length of 16-QAM transmission 
           tx_length = num_OFDM_symbols * num_QAM_symbols * num_symbol_samples; QAM_tx_data = 
           zeros(1,tx_length);
           for i = 1:2:data_length/2
                      for k = 1:num_symbol_samples
                                  QAM_tx_data(k+((i-1)/2)*num_symbol_samples) = data_in_4(i)*cos(ts(k)) + data_in_4(i+1)*sin(ts(k));end
           end
           % Do channel simulation on QAM data
           xmit = QAM_tx_data; % ch uses 'xmit' data and returns 'recv'
           ch<br>QAM_rx_data = recv;
                                              % save QAM data after channel
           clear recv % remove 'recv' so it won't interfere with OFDM
           clear xmit % remove 'xmit' so it won't interfere with OFDM
           disp('Receiving') % Recover Binary data (Decode QAM)
           cos_temp = zeros(1,num_symbol_samples); %
           \sin \text{ temp} = \cos \text{ temp}; %
```

```
xxxx = zeros(1, data\_length/4);<br>
% Initialize to zeros for speed<br>
sys = xxx;yyy = xxx; \frac{96}{25}QAM_data_out_4 = zeros(1, data_length/2); %
for i = 1:2:data\_length/2 % "cheating"
           for k = 1:num_symbol_samples
                       % multiply by carriers to produce high frequency term and original data cos_temp(k) = 
                       QAM_rrx\_data(k+((i-1)/2)*num_symbol_samples) * cos(ts(k)); sin_ttemp(k) = QAM_rrx\_data(k+((i-1)/2)*num_symbol_samples)1)/2<sup>*</sup>num_symbol_samples) * sin(ts(k));
           end
           % LPF and decide - we will do very simple LPF by averaging xxxx(1+(i-1)/2) =
           mean(cos_temp); 
           yyy(1+(i-1)/2) = mean(sin_temp);
            % Reconstruct data in serial form 
           QAM\_data\_out\_4(i) =xxx(1+(i-1)/2);QAM\_data\_out\_4(i+1) = yyy(1+(i-1)/2);end
% Make decision between [-3, -1, 1, 3] for i =1:data_length/2
           if QAM_data_out_4(i) >= 1, QAM_data_out_4(i) = 3; elseif QAM_data_out_4(i)
           > = 0, QAM_data_out_4(i) = 1; elseif QAM_data_out_4(i) > = -1,
           QAM_data_out_4(i) = -1; else QAM_data_out_4(i) = -3;
           end
end
```
% Convert 4 level data [-3, -1, 1, 3] back to polar data [-1, 1] QAM\_data\_out\_pol = zeros(1,data\_length); % "cheating" for i = 1:2:data\_length

switch QAM\_data\_out\_ $4(1 + (i-1)/2)$  case -3

```
QAM_data_out\_pol(i) = -1;QAM\_data\_out\_pol(i+1) = -1;case -1
                                      QAM_data_out_pol(i) = -1;
                                      QAM\_data\_out\_pol(i+1) = 1;case 1
                                      QAM\_data\_out\_pol(i) = 1;QAM_data_out\_pol(i+1) = -1;case 3
                                      QAM_data_out_pol(i) = 1; 
                                      QAM_data_out\_pol(i+1) = 1;otherwise
                                      disp('Error detected in switch statment - This should not be happening.');
            end
QAM_data_out = pol2bin(QAM_data_out_pol); % convert back to binary
```

```
% Stop stopwatch to calculate how long QAM simulation takes QAM_simulation_time 
= toc;
if OAM simulation time > 60disp(strcat('Time for QAM simulation=', num2str(QAM simulation time/60), ' minutes.'));
else
             disp(strcat('Time for QAM simulation=', num2str(QAM_simulation_time), ' seconds.'));
end
```
end

#### % **read.m**

end

% read

```
if input_type == 2if file_input_type == 1 %binary file input
              end
              if file_input_type == 2 %text file input
                             file = fopen(file_name,'rt'); data_samples = 
                             fread(file,'char'); fclose(file);
                             data_in = zeros(1,8*length(data\_samples)); for i =
                             1:length(data_samples)
                                            data_in(1 + (i-1)*8:(i-1)*8 + 8) = eight2bin(data_samples(i));
                             end
              end
```
% \*\*\*\*\*\*\*\*\*\*\*\*\*\*\*\*\*\*FILE INPUT SETUP\*\*\*\*\*\*\*\*\*\*\*\*\*\*\*\*\*\*\*\*\*\*\*\*\*\*\*\*\*\*\*\*\*

```
if file_input_type == 3 %sound file 
               input
              data_samples=wavread(file_name);
              %needs to be normalized from -1:1 to 0:255 for 8 bit conversion data_samples_resized =
              round(128*data_samples +127);
              data_in = zeros(1,8*length(data_samples_resized)); for i = 
              1:length(data_samples_resized)
                            data_in(1 + (i-1)*8:(i-1)*8 + 8) = eight2bin(data_samples_resized(i));
              end
end
if file_input_type == 4 %image file 
              input<br>[data_in,map]=imread(file_name);
                                                                       % read image and corresponding color map for display
end
```
end

#### **% rx.m**

% rx disp('Receiving')

rx\_chunk

end

write

```
% perform fft to recover original data from time domain sets recv_spaced_chunks = 
zeros(num_chunks,fft_size);
for i = 1:num_chunks
               \label{eq:rec} \text{recv\_spaced\_chunks(i,1:fft\_size)} \ = \ \text{fft}(\text{recv\_td\_sets}(i,1:fft\_size));% Note: 'round()' gets rid of small numerical error in Matlab but a threshold will be needed for a practical system 
               % 2001-4-17 -- Got rid of 'round()' to do decoding more intelligently 
rx_dechunk
output = pol2bin(output); % Converts polar to binary
```
# % **rx\_chunk.m**

% rx\_chunk

```
% break received signal into parellel sets for demodulation 
recv_t d_s = zeros(num_chunks, fft_size); for i =1:num_chunks
              for k = 1:fft_size
                             \text{recv\_td\_sets}(i,k) = \text{recv}(k + (i-1)*fft\_size);end
end
```
% **rx\_dechunk.m** 

```
% rx_dechunk
```
% take out zeros\_between from recv\_spaced\_chunks --> recv\_padded\_chunks recv\_padded\_chunks = zeros(num\_chunks, num\_carriers+num\_zeros);  $i = 1$ ;

for  $k = zeros\_between +1:zeros\_between +1:fft\_size/2$  recv\_padded\_chunks(1:num\_chunks,i) =  $recv$ \_spaced\_chunks(1:num\_chunks,k);  $i = i+1$ ;

end

% take out num\_zeros from padded chunks --> recv\_chunks recv\_chunks = zeros(num\_chunks, num\_carriers); recv\_chunks = recv\_padded\_chunks(1:num\_chunks, num\_zeros+1:num\_carriers+num\_zeros); % Recover bit stream by placing reconstructed frequency domain data in series recv\_dechunked = zeros(1,

num\_chunks\*num\_carriers);

for  $i = 1$ :num\_chunks

```
for k = 1:num_carriers
              recv_dechunked(k + (i-1)*num_carriers*2) = real(recv_chunks(i,k)); recv_dechunked(k + (i-1)*num_carriers*2 +
              num\_carriers) = image(recv\_chunks(i,k));end
```
end

% take out trailing zeros from output -- > output  $output\_analog = recv\_dechnked(1:data\_length);$ output = sign(output\_analog); **% setup.m** % setup disp(' '), disp('------------------------------------------------------------ ') disp('Simulation Setup') % OFDM Setup ----------------------------------------------------------- % should be a power of 2 for fast computation % more points = more time domain samples (smoother & more cycles) num\_carriers =  $32$  % should be  $\leq$  fft\_size/4 % number of carriers used for each data chunk % new var - denotes even spacing or variations of carriers among fft points input type  $= 2$ ;  $% 1 = test input$ test\_input\_type = 1;  $% 1 = bit specified (binary)$ binary\_data = [0 1 0 1 0 1 0 1];  $% 2 = \text{random data stream (samples in the range of 0-255)}$ num\_symbols = 9; % 3 = sinusoidal frequency = 2; num\_samples = 50; % 2 = external file input file\_name = 'shortest.wav'; % Name of input file file\_input\_type = 3; % 1 = binary (not implemented)  $% 2 = text$   $% 2 = text$   $% 2 = text$ % 3 = sound % Demo files: 'shortest.wav' & 'shorter.wav' % 4 = image (not implemented) % QAM Setup ------------------------------------------------------------  $% (1=on, 0=off)$ QAM\_periods = 10; % defines the number of periods per QAM Symbos  $(1=2*pi)$ % Channel Simulation Parameters ----channel\_on = 1; <br>% 1=on, 0=off<br>clip\_level = 1.0; <br>% 0.0 - 1.0 (0- $% 0.0 - 1.0(0-100%)$ % Max magnitude of the signal is 'clip\_level' times the full magnitude of the signal noise\_level = 0.0; % 0.0 - 1.0 (0-100%) % Magnitude of noise is 'noise\_level' times the magnitude of the signal % Multipath Channel Simulation % Good defaults when fft\_size = 128 and num\_carriers = 32:<br>% d1=6: a1=0.30: d2=10: a2=0.25  $d1=6$ ; a1=0.30;  $d2=10$ ; a2=0.25  $d1 = 6$ ;<br>  $d1 = 0.32$ :<br>  $d1 = 0.32$ :<br>  $d2 = 0.32$ : a1 = 0.32;<br> $\frac{32}{42}$  = 10;<br> $\frac{42}{48}$  = 10;<br> $\frac{42}{48}$  = 10;<br> $\frac{42}{48}$  = 10; % delay for second multipath signal  $a2 = 0.28$ ;  $%$  attenuation factor for second multipath signal % \*\*\*\*\*\*\*\*\*\*\*\*\*\*\*\*\* TEST INPUT SETUP - DO NOT MODIFY \*\*\*\*\*\*\*\*\*\*\*\*\*\*\*\*\*\*\*\*\*\*\*\*\*\* if input\_type == 1 if test\_input\_type == 1 %specify BINARY input bit-by-bit data\_in = binary\_data; end if test\_input\_type  $== 2$ %random input defined by parameters num\_levels = 255; %number of possible levels of a symbol %must be integer between 1-255  $data$ \_samples = round(rand(1,num\_symbols)\*(num\_levels-1)); data\_in = zeros(1,8\*length(data\_samples)); for i = 1:length(data\_samples) data\_in(1 + (i-1)\*8:(i-1)\*8 + 8) = eight2bin(data\_samples(i)); end end if test\_input\_type == 3 %data stream represents sine wave samples t = linspace(0,1,num\_symbols); %evenly space number of samples %take 8-bit samples of sine wave

data\_samples =  $round(127.5*sin(frequency*2*pi*t) +127.5)$ ; data\_in =  $zeros(1,8*length(data samples));$ 

```
\label{eq:1} \text{for i = 1:length(data\_samples)}data_in(1 + (i-1)*8:(i-1)*8 + 8) = eight2bin(data_samples(i));end
              end
end
already_made_noise = 0; % initialization (don't change)
```
#### % **SetupGUI.m**

% SetupGUI.m sets up the basicGUI variables

% Initialize the appropriate setup.m variables  $fft\_size = 64;$  $num\_carriers = 4$ ;  $input_type = 1$ ; test\_input\_type = 1; channel on  $= 0$ ;  $do_QAM = 0;$ data\_samples =  $[0 \ 0 \ 0 \ 1 \ 1 \ 0 \ 1 \ 1]$ ; % data to be transmitted  $data in = data samples;$ 

## % **SetupSoundGUI.m**

% SetupSoundGUI.m sets up the SoundGUI variables % Initialize the appropriate setup.m variables

fft  $size = 128$ ; num carriers  $= 32$ ; input\_type = 2; file\_input\_type = 3; file\_name = 'shortest.wav'; channel\_on = 1;  $do_QAM = 1;$  $QAM\_periods = 10;$ <br>clip\_level = 1.0;  $\%$  0.0 - 1.0 (0-100%)  $noise$   $level = 0.0$ ; already\_made\_noise = 0; ComputeChannelGUI

#### **% SoundGUI.m**

function SoundGUI()

% This is the machine-generated representation of a MATLAB object % and its children. Note that handle values may change when these

% objects are re-created. This may cause problems with some callbacks.

% The command syntax may be supported in the future, but is currently

% incomplete and subject to change.

%

% To re-open this system, just type the name of the m-file at the MATLAB % prompt. The M-file and its associtated MAT-file must be on your path.

load SoundGUI

```
a = figure('Color',[0.9 0.9 0.9], ...'Colormap',mat0, ...
                'CreateFcn','OFDMguiFn figure', ...
               'Position',[376 239 624 480], ...
               'Resize','off', ...
               'Tag','Fig1');
b = uicontrol('Parent', a, ...
               'Units', points', .
               'BackgroundColor',[1 1 1], ...
               'FontName','Monaco', ...
               'HorizontalAlignment','left', ...
               'Position',[59 2 340 94], ...
               'String','Sound OFDM Demo', ...
               'Style','text', ...
               'Tag','StaticTextFeedback');
b = uicontrol('Parent',a, ...
               'Units', 'points', .
               'BackgroundColor',[0.3 0.3 0.3], ...
               'Position',[472 -1 152 481], ...
               'Style','frame', ...
               'Tag','Frame1');
b = uicontrol('Parent', a, ...
               'Units','points', ...
               'BackgroundColor',[0.733333 0.733333 0.733333], ...
               'Callback','OFDMguiFnSound next', ...
               'FontSize',14, ...
```
'Position',[493 435 102 32], ... 'String','Begin', ... 'Tag','PushbuttonNext'); b = uicontrol('Parent',a, ... 'Units', 'points', . 'BackgroundColor',[0.733333 0.733333 0.733333], ... 'Callback','OFDMguiFnSound close', ... 'FontSize',14, ... 'Position',[493 10 102 32], ... 'String','Close', ... 'Tag','PushbuttonClose');  $b =$  uicontrol('Parent', a, ... 'Units','points', ... 'BackgroundColor',[0.733333 0.733333 0.733333], ... 'Callback','OFDMguiFnSound mp\_channel', ... 'Enable','off', ... 'Position',[489 209 87 30], ... 'String',mat1, ... 'Style','popupmenu', ... 'Tag','PopupMenuMultipath', ... 'Value',2, .. . 'Visible','off');  $b =$  uicontrol('Parent', a, 'Units','points', ... 'BackgroundColor',[0.733333 0.733333 0.733333], ... 'Enable','off', . 'FontWeight','bold', ... 'Position',[489 251 129 17], ... 'String','Multipath Channel', ... 'Style','text', ... 'Tag','StaticTextMultipath', ... 'Visible','off');  $b = uicontrol(Parent', a, ...)$ 'Units', 'points', ... 'BackgroundColor',[0.733333 0.733333 0.733333], ... 'FontWeight','bold', ... 'Position',[489 398 129 18], .. . 'String','Generated Sounds', ... 'Style','text', ... 'Tag','StaticTextGenSounds', ... 'Visible','off'); b = uicontrol('Parent',a, ... 'Units', points', ... 'BackgroundColor',[0.733333 0.733333 0.733333], ... 'Callback','OFDMguiFnSound PlayOriginal', ... 'FontSize',14, ... 'Position',[489 364 107 28], ... 'String','Original', ... Tag', PushbuttonOriginal', ... 'Visible','off');  $b =$  uicontrol('Parent', a, ... 'Units','points', ... 'BackgroundColor',[0.733333 0.733333 0.733333], ... 'Callback','OFDMguiFnSound PlayQAM', ... 'FontSize',14, ... 'Position',[489 329 107 28], ... 'String','QAM', ... Tag','PushbuttonQAM', ... 'Visible','off');  $b =$  uicontrol('Parent', a, 'Units','points', ... 'BackgroundColor',[0.733333 0.733333 0.733333], ... 'Callback','OFDMguiFnSound PlayOFDM', ... 'FontSize',14, ... 'Position',[489 293 107 28], ... 'String','OFDM', ... String, OrDM, ...<br>Tag', PushbuttonOFDM', ... 'Visible','off');  $b = axes$ ('Parent',a, ... 'Units', 'points', ... 'Box','on', 'CameraUpVector',[0 1 0], ... 'CameraUpVectorMode','manual', ... 'Color',[1 1 1], ... 'ColorOrder',mat2, ... 'Position',[51 363 361 84], ... 'Tag','AxesOriginal', ... 'XColor',[0 0 0], ... 'YColor',[0 0 0], ... 'ZColor',[0 0 0]);

44

 $c = line(Parent', b, ...$ 'Color',[0 0 1], ... 'Tag','Line1', ... 'XData',1, ... 'YData',0);  $c = text(Parent', b, ...$ 'Color',[0 0 0], ... 'HandleVisibility','callback', ... 'HorizontalAlignment','center', ... 'Position',[0.997222 -1.37349 0], ... 'Tag','Text13', ... 'VerticalAlignment','cap'); set(get(c,'Parent'),'XLabel',c);  $c = text(Parent', b, ...$ 'Color',[0 0 0], ... 'HandleVisibility','callback', ... 'HorizontalAlignment','center', ... 'Position',[ -0.141667 2.22045e -16 0], ... Rotation', 90, ... 'Tag','Text14', ... 'VerticalAlignment','baseline'); set(get(c,'Parent'),'YLabel',c);  $c = text(Parent', b, ...$ 'Color',[0 0 0], ... 'HandleVisibility','callback', ... 'HorizontalAlignment','right', ... 'Position',[ -0.286111 1.80723 0], ... Tag',Text15', ... 'Visible','off'); set(get(c,'Parent'),'ZLabel',c);  $c = text(Parent', b, ...$ 'Color',[0 0 0], ... 'HandleVisibility','callback', ... 'HorizontalAlignment','center', ... 'Position',[0.997222 1.13253 0], ... Tag',Text16', ... 'VerticalAlignment','bottom'); set(get(c,'Parent'),'Title',c);  $b = axes$ ('Parent', a, ... 'Units','points', ... 'Box','on', ... 'CameraUpVector',[0 1 0], ... 'CameraUpVectorMode','manual', ... 'Color',[1 1 1], ... 'ColorOrder',mat3, ... 'Position',[51 249 363 82], ... 'Tag','AxesQAM', ... 'XColor',[0 0 0], ... 'YColor',[0 0 0], ... 'ZColor',[0 0 0]);  $c = line(Parent', b, ...)$  $\text{Color}'$ ,  $[0 \ 0 \ 1]$ , ... Tag','Line2', ... 'XData',1, ... 'YData',0);  $c = text(Parent', b, ...)$ 'Color',[0 0 0], ... 'HandleVisibility','callback', ... 'HorizontalAlignment','center', ... 'Position',[0.997238 -1.38272 0], ... Tag', Text9', ... 'VerticalAlignment','cap'); set(get(c,'Parent'),'XLabel',c);  $c = text(Parent', b, ...$ 'Color',[0 0 0], ... 'HandleVisibility','callback', ... 'HorizontalAlignment','center', ... 'Position',[ -0.140884 0 0], ... 'Rotation',90, ... 'Tag','Text10', ... 'VerticalAlignment','baseline'); set(get(c,'Parent'),'YLabel',c);  $c = text(Parent', b, ...$ 'Color',[0 0 0], ... 'HandleVisibility','callback', ... 'HorizontalAlignment','right', ... 'Position',[ -0.28453 4.69136 0], ... 'Tag','Text11', ... 'Visible','off'); set(get(c,'Parent'),'ZLabel',c);

45

 $c = text(Parent', b, ...$ 'Color',[0 0 0], ... 'HandleVisibility','callback', ... 'HorizontalAlignment','center', ... 'Position',[0.997238 1.1358 0], ... 'Tag','Text12', ... 'VerticalAlignment','bottom'); set(get(c,'Parent'),'Title',c);  $b = axes$ ('Parent', a, ... 'Units', points', ... 'Box','on', ... 'CameraUpVector',[0 1 0], ... 'CameraUpVectorMode','manual', ... 'Color',[1 1 1], ... 'ColorOrder',mat4, ... 'Position',[51 138 360 78], ... 'Tag','AxesOFDM', ...  $XColor(0 0 0, ...$  $YColor, [0 0 0], ...$ 'ZColor',[0 0 0]);  $c = line(Parent', b, ...)$ 'Color',[0 0 1], ...  $Tag', Line3', ...$ 'XData',1, ... 'YData',0);  $c = text(Parent', b, ...)$ 'Color',[0 0 0], ... 'HandleVisibility','callback', ... 'HorizontalAlignment','center', ... 'Position',[1 -1.4026 0], ... 'Tag','Text5', ... 'VerticalAlignment','cap'); set(get(c,'Parent'),'XLabel',c);  $c = text(Parent', b, ...$ 'Color',[0 0 0], ... 'HandleVisibility','callback', ... 'HorizontalAlignment','center', ... 'Position',[ -0.091922 0 0], ... 'Rotation',90, ... 'Tag','Text6', ... 'VerticalAlignment','baseline'); set(get(c,'Parent'),'YLabel',c);  $c = text(Parent', b, ...$ 'Color',[0 0 0], ... 'HandleVisibility','callback', ... 'HorizontalAlignment','right', ... 'Position',[ -0.286908 7.87013 0], ... Tag', Text7', ... 'Visible','off'); set(get(c,'Parent'),'ZLabel',c);  $c = text(Parent', b, ...$ 'Color',[0 0 0], ... 'HandleVisibility','callback', ... 'HorizontalAlignment','center', ... Position',[1 1.14286 0], ... 'Tag','Text8', ... 'VerticalAlignment','bottom'); set(get(c,'Parent'),'Title',c);  $\mathtt{b} \ = \ \mathsf{axes}(\mathtt{Parent}^\centerdot, \mathtt{a}, \ \ldots$ 'Units', 'points', ... 'Box','on', ... 'CameraUpVector',[0 1 0], ... 'CameraUpVectorMode','manual', ... 'Color',[1 1 1], ... 'ColorOrder',mat5, ... 'Position',[30 120 396 335], ... 'Tag','Axes1', ... 'XColor',[0 0 0], ... 'YColor',[0 0 0], ... 'ZColor',[0 0 0]);  $c = line(Parent', b, ...$ 'Color',[0 0 1], ... 'Tag','Line4', ... 'XData',1, ... 'YData',0);  $c = text(Parent', b, ...$ 'Color',[0 0 0], ... 'HandleVisibility','callback', ... 'HorizontalAlignment', 'center', ... 'Position',[1 -1.09281 0], ...

'Tag','Text1', ... 'VerticalAlignment','cap'); set(get(c,'Parent'),'XLabel',c);  $c = text(Parent', b, ...)$ 'Color',[0 0 0], ... 'HandleVisibility','callback', ... 'HorizontalAlignment','center', ... 'Position',[ -0.129114 0.00299401 0], ... 'Rotation',90, ... 'Tag','Text2', ... 'VerticalAlignment','baseline'); set(get(c,'Parent'),'YLabel',c);  $c = text(Parent', b, ...$ 'Color',[0 0 0], ... 'HandleVisibility','callback', ... 'HorizontalAlignment','right', ... 'Position',[ -0.15443 1.15269 0], ...  $Tag$ ',  $Text3$ '); set(get(c,'Parent'),'ZLabel',c);  $c = text(Parent', b, ...)$  $\text{Color}'$ ,  $[0 \ 0 \ 0]$ , ... 'HandleVisibility','callback', ... 'HorizontalAlignment','center', ... 'Position',[1 1.03293 0], ... Tag', Text4', ... 'VerticalAlignment','bottom'); set(get(c,'Parent'),'Title',c); b = uicontrol('Parent',a, ... 'Units', points', ... 'BackgroundColor',[0.733333 0.733333 0.733333], ... 'FontWeight','bold', 'Position',[489 162 129 18], ... 'String','Longer Sounds', ... 'Style','text', ... 'Tag','StaticTextLongSounds', ... 'Visible','off'); b = uicontrol('Parent',a, ... 'Units','points', ... 'BackgroundColor',[0.733333 0.733333 0.733333], ... 'Callback','OFDMguiFnSound PlayQAMLong', ... 'FontSize',14, ... 'Position',[491 92 107 28], ... 'String','QAM', ... Tag','PushbuttonQAMLong', ... 'Visible','off');  $b =$  uicontrol('Parent',a, ... 'Units','points', ... 'BackgroundColor',[0.733333 0.733333 0.733333], ... 'Callback','OFDMguiFnSound PlayOFDMLong', ... 'FontSize',14, ... 'Position',[491 58 107 28], ... 'String','OFDM', ... Tag','PushbuttonOFDMLong', ... 'Visible','off');  $b =$  uicontrol('Parent', a, ... 'Units', points', ... 'BackgroundColor',[0.733333 0.733333 0.733333], ... 'Callback','OFDMguiFnSound PlayOriginalLong', ... 'FontSize',14, ... 'Position',[491 126 107 28], ... 'String','Original', ... 'Tag','PushbuttonOriginalLong', ... 'Visible','off');  $b =$  uicontrol('Parent', a, 'Units','points', ... 'BackgroundColor',[0.9 0.9 0.9], ... 'Position',[414 284 36 15], ... 'String','BER=', ... 'Style','text', ... 'Tag','StaticTextBER2', ... 'Visible','off');  $b = uicontrol(Parent', a, ...$ 'Units','points', ... 'BackgroundColor',[0.9 0.9 0.9], ... 'Position',[414 176 36 15], ... 'String','BER=', ... 'Style','text', ... 'Tag','StaticTextBER1', ... 'Visible','off');  $b =$  uicontrol('Parent', a, ...

'Units', 'points', ... 'BackgroundColor',[1 1 1], ... 'HorizontalAlignment','left', ... 'Position',[418 263 48 20], ... 'Style','text', ... 'Tag','StaticTextBERQAM', ... 'Visible','off'); b = uicontrol('Parent',a, ... 'Units','points', ... 'BackgroundColor',[1 1 1], ... 'HorizontalAlignment','left', ... 'Position',[419 157 49 17], ... 'Style','text', ... 'Tag','StaticTextBEROFDM', ... 'Visible','off');

## **% tx.m**

% tx

disp('Transmitting')

read

data\_in\_pol = bin2pol(data\_in); % Converts binary data to polar data

tx\_chunk

```
\% perform ifft to create time domain waveform representing data td_sets =
zeros(num_chunks,fft_size);
for i = 1:num_chunks
```
 $\overline{td}\_sets(i,1:fft\_size) = real(ifft(space\_chunks(i,1:fft\_size)))$ ;

end

```
tx_dechunk
```
### **% tx\_chunk.m**

```
% tx_chunk
```
data\_length = length(data\_in\_pol);<br>num chunks = ceil(data length/(2\*num carriers)); %2 data on each carrier (real and imaginary) num\_chunks = ceil(data\_length/(2\*num\_carriers));  $r = \text{rem(data_length}, 2* \text{num\_carriers};$ 

if  $r \approx 0$ 

```
for i = 1:num\_carriers*2-r<br>data_in_pol(data_length+i) = 0;
                                                         %pad input with zeros to complete last data set
         end \frac{9}{6} speed improve possible
end
```

```
% break data into chunks
chunks = zeros(num_chunks,num_carriers); % for speed
for i = 1:num chunks
              % *********************chunk done for k = 
              1:num_carriers
                            \text{chunks}(i,k) = \text{data_in\_pol}(2*\text{num\_carriers}*(i-1)+k) + \text{data_in\_pol}(2*\text{num\_carriers}*(i-1)+k+\text{num\_carriers}*);
              end
end
```

```
% Padding chunks with zeros so num_carriers and fft_size are compatible 
% Once compatible, further spacing is simplified 
num_desired_carriers = num_carriers; num_zeros = 
0;
thinking = 1;
while thinking == 1 % Continue if num\_carriers and fft_size are not compatible if
              rem(fft_size/2,num_desired_carriers) == 0
                            thinking = 0;
              else
                            num_desired_carriers = num_desired_carriers + 1; num_zeros = 
                            num_zeros + 1;
              end
end
```
padded\_chunks = zeros(num\_chunks,num\_carriers + num\_zeros); % for speed padded chunks(1:num chunks,num zeros + 1:num carriers + num zeros) = chunks;

%compute zeros\_between

zeros\_between = ((fft\_size/2) - (num\_carriers + num\_zeros))/(num\_carriers + num\_zeros);

spaced\_chunks = zeros(num\_chunks,fft\_size); % for speed - extra room for folding later %add zeros\_between

 $i = 1$ :

```
for k = zeros\_between +1:zeros\_between +1:fft\_size/2 spaced_chunks(1:num_chunks,k) =
             padded_chunks(1:num_chunks,i); i = i+1;
```
end

% folding data to produce an odd function for ifft input for  $i = 1$ :num\_chunks

% Note: index = 1 is actually DC freq for ifft -> it does not get copied over y-axis spaced\_chunks(i,fft\_size:-1:fft\_size/2+2) = conj(spaced\_chunks(i,2:fft\_size/2));

#### end

#### % **tx\_dechunk.m**

#### % tx\_dechunk

```
% Construct signal to transmit by placing time domain sets in series 
xmit = zeros(1, num\_chunks * fft\_size); for i =1:num_chunks
             for k = 1:fft size
                            xmit(k + (i-1)*fft\_size) = td\_sets(i,k);end
```
end

#### % **write.m**

% write

```
% ******************TEST OUTPUT********************************* 
if input_type == 1
            if test_input_type == 1
                           %already binary - do nothing
             end
             if (test_input_type == 2) | (test_input_type == 3)
                          %random input OR sine wave samples
                          output_samples = zeros(1,floor(length(output)/8)); %extra zeros are not original data
                          for i = 1: length(output_samples)
                                       output\_samples(i) = bin2eight(out1 + (i-1)*8:(i-1)*8 + 8));end
                          if do_QAM = 1QAM\_output\_samples = zeros(1, floor(length(QAM\_data\_out)/8));for i = 1:length(QAM_output_samples)
                                                    QAM_output_samples(i) = bin2eight(QAM_data_out(1 + (i-1)*8:(i-1)*8 + 8));
                                       end
                          end
            end
end
% ******************FILE OUTPUT*********************************
if input_type == 2
            if file_input_type == 1
                          %binary file output - not implemented
             end
             if file_input_type == 2
                          %text file output
                          output_samples = zeros(1,floor(length(output)/8)); %extra zeros are not original data
                          for i = 1:length(output_samples)
                                       output\_samples(i) = bin2eight(output(1 + (i-1)*8:(i-1)*8 + 8));end
                          file = fopen('OFDM_text_out.txt','wt+');
                          fwrite(file,output_samples,'char');
                          fclose(file);
                          if do_QAM = 1QAM_output_samples = zeros(1,floor(length(QAM_data_out)/8)); %extra zeros are not original data
                                       for i = 1:length(QAM_-output_samples)
                                                    QAM\_output\_samples(i) = bin2eight(QAM\_data\_out(1 + (i-1)*8:(i-1)*8 + 8));end
                                       file = fopen(QAM_test.out.txt',wt+);
                                       fwrite(file,QAM_output_samples,'char');
                                       fclose(file);
```
end

```
if file_input_type == 3
```
end

output\_samples\_big = zeros(1,floor(length(output)/8)); %extra zeros are not original data for i = 1:length(output\_samples\_big)

output\_samples\_big(i) = bin2eight(output(1 +  $(i-1)*8:(i-1)*8 + 8$ ));

end %convert dynamic range from 0:255 to -1:1 output\_samples = (output\_samples\_big-127)/128; %sound file output

wavwrite(output\_samples, 11025, 8, 'OFDM\_out.wav') if do\_QAM == 1

QAM\_data\_out\_big = zeros(1,floor(length(QAM\_data\_out)/8)); for i = 1:length(QAM\_data\_out\_big)  $QAM\_data\_out\_big(i) = bin2eight(QAM\_data\_out(1 + (i-1)*8:(i-1)*8 + 8));$ end %convert dynamic range from 0:255 to -1:1 QAM\_output\_samples = (QAM\_data\_out\_big-127)/128; %sound file output

wavwrite(QAM\_output\_samples, 11025, 8, 'QAM\_out.wav')

end

```
if file\_input\_type == 4%image file output - not implemented
end
```
end

end